# **[07 de junio de 2019]**

**Oscar Lenin Espinoza Alvarez**

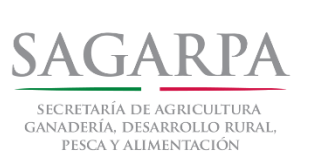

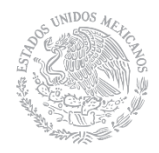

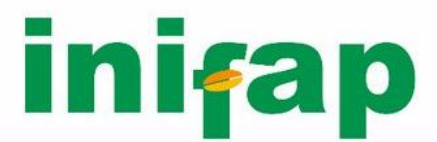

Instituto Nacional de Investigaciones Forestales, Agrícolas y Pecuarias

> **INSTITUTO TECNOLÓGICO** de Pabellón de Arteaga

# **PROYECTO DE TITULACIÓN DE LA CARRERA DE TECNOLOGÍAS DE LA INFORMACIÓN Y LAS COMUNICACIONES**

## **USO DE HERRAMIENTAS OPEN SOURCE PARA LA GESTIÓN DE RECURSOS INFORMÁTICOS**

Instituto Nacional de Investigaciones Forestales, Agrícolas y Pecuarias: Laboratorio Nacional de Modelaje y Sensores Remotos.

<span id="page-0-0"></span>

Dr. Víctor Manuel Rodríguez Moreno M.A.T.I. Jorge Norberto Mondragón Reyes

07 de Junio de 2019

## **Capítulo 1**

### <span id="page-1-0"></span>**2. Agradecimientos.**

Quiero agradecer a cada una de las personas: amigos, familia y compañeros presentes en mi vida durante esta etapa tan importante para mí, por cada consejo, cada aliento, y por cada día que me hicieron sentir que no estaba solo.

Especialmente a mis padres, por haberme inculcado los valores por los cuales me rijo, por cada día o noche de trabajo para que yo pudiera estudiar y no me faltara lo necesario, este logro es también suyo, siéntanse orgullosos de quien soy, porque es gracias a ustedes.

Al amor de mi vida por acompañarme siempre en este viaje, por ser el motor de mi vida, y la luz para mí en todo momento.

A mí bisabuela por siempre haber creído en mis capacidades, siempre me motivaste a seguir, estés donde estés, tenías razón; todo se puede.

También quiero dar infinitas gracias al personal del LNMySR, el Doctor Víctor Manuel Rodríguez Moreno, los ingenieros Efrén Emmanuel Prado López, Edwin Celestino García Alcocer, y Jorge Ernesto Mauricio Ruvalcaba por el excelente trato que me brindaron, por el compañerismo y el apoyo hacia mí y mi proyecto. Gracias por esta oportunidad y por todo lo que me enseñaron.

#### <span id="page-2-0"></span>**3. Resumen.**

Este reporte está conformado inicialmente por la investigación necesaria sobre cursos Open-Source enfocados a base de datos y al Big data, esta investigación sirvió para elegir un nuevo gestor de base de datos que solucionara todos los problemas relacionados con la gestión de la información en el servidor de base de datos del LNMySR el cual contiene la base de datos "estaciones" la cual almacena todos los datos de las estaciones pertenecientes a la Red Nacional de Estaciones Agrometeorológicas Automatizadas (RNEAA) de INIFAP, uno de los principales problemas son que el gestor actualmente utilizado es obsoleto y no se cuentan con los recursos necesarios para su actualización, se realizaron pruebas de comportamiento para justificar si la opción elegida es óptima, a la par de la investigación se desarrollaron programas para migrar y consultar los datos de ambos servidores para la comparativa de respuesta, eficiencia y eficacia.

## <span id="page-3-0"></span>4. Índice.

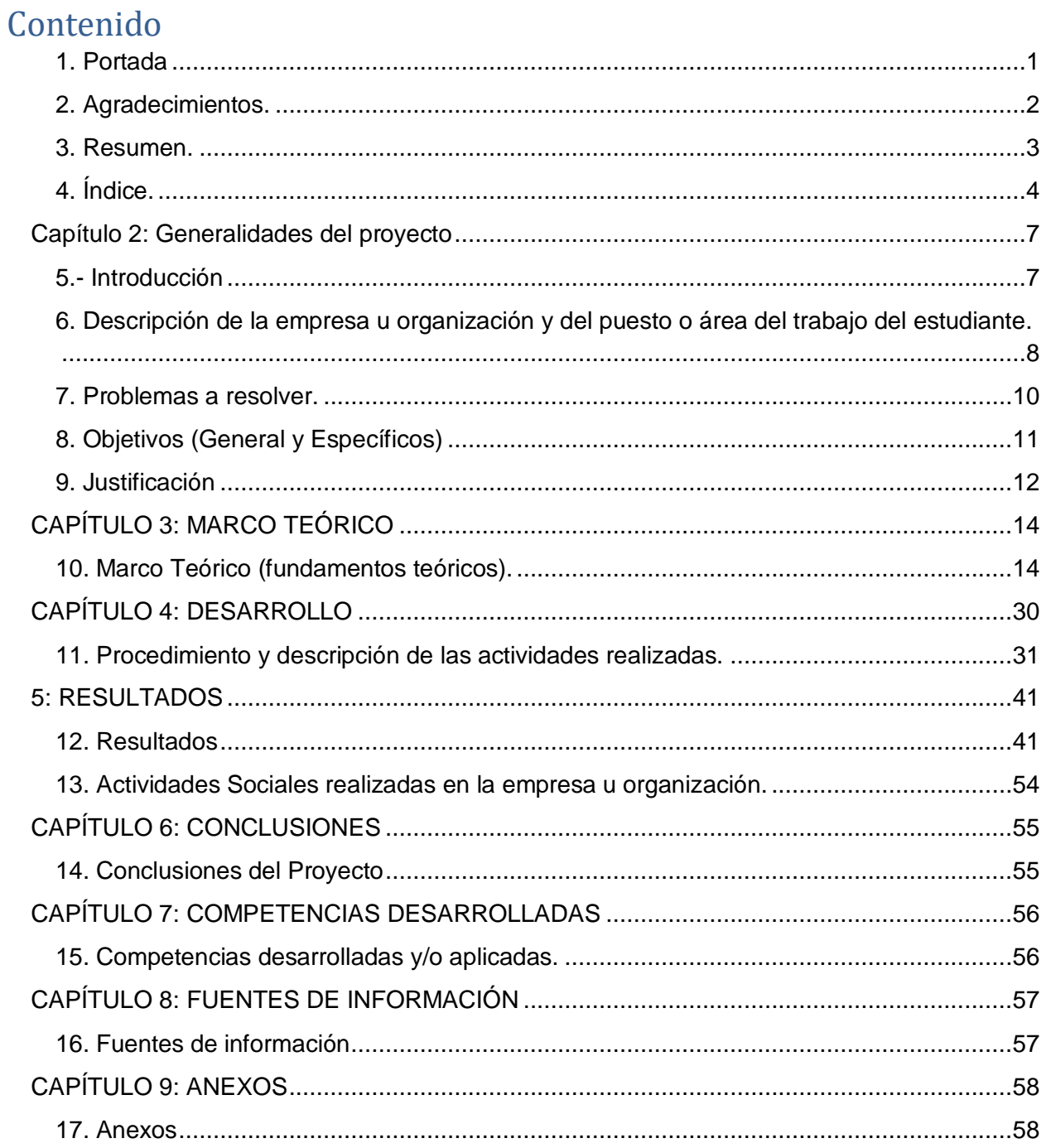

### **Lista de Tablas**

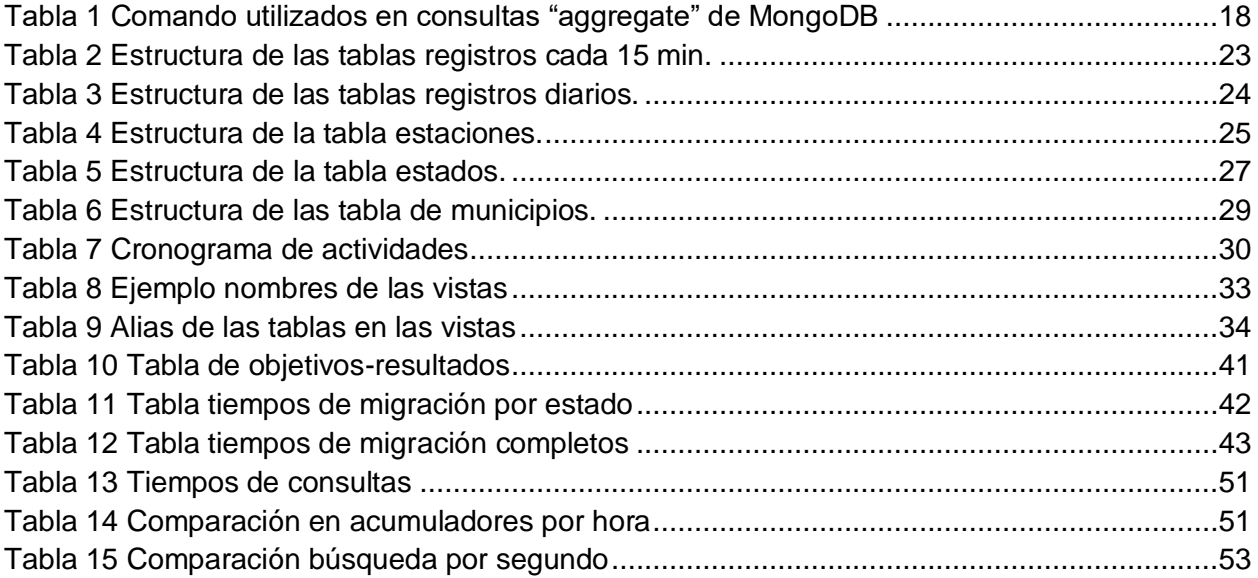

## **Lista de Figuras**

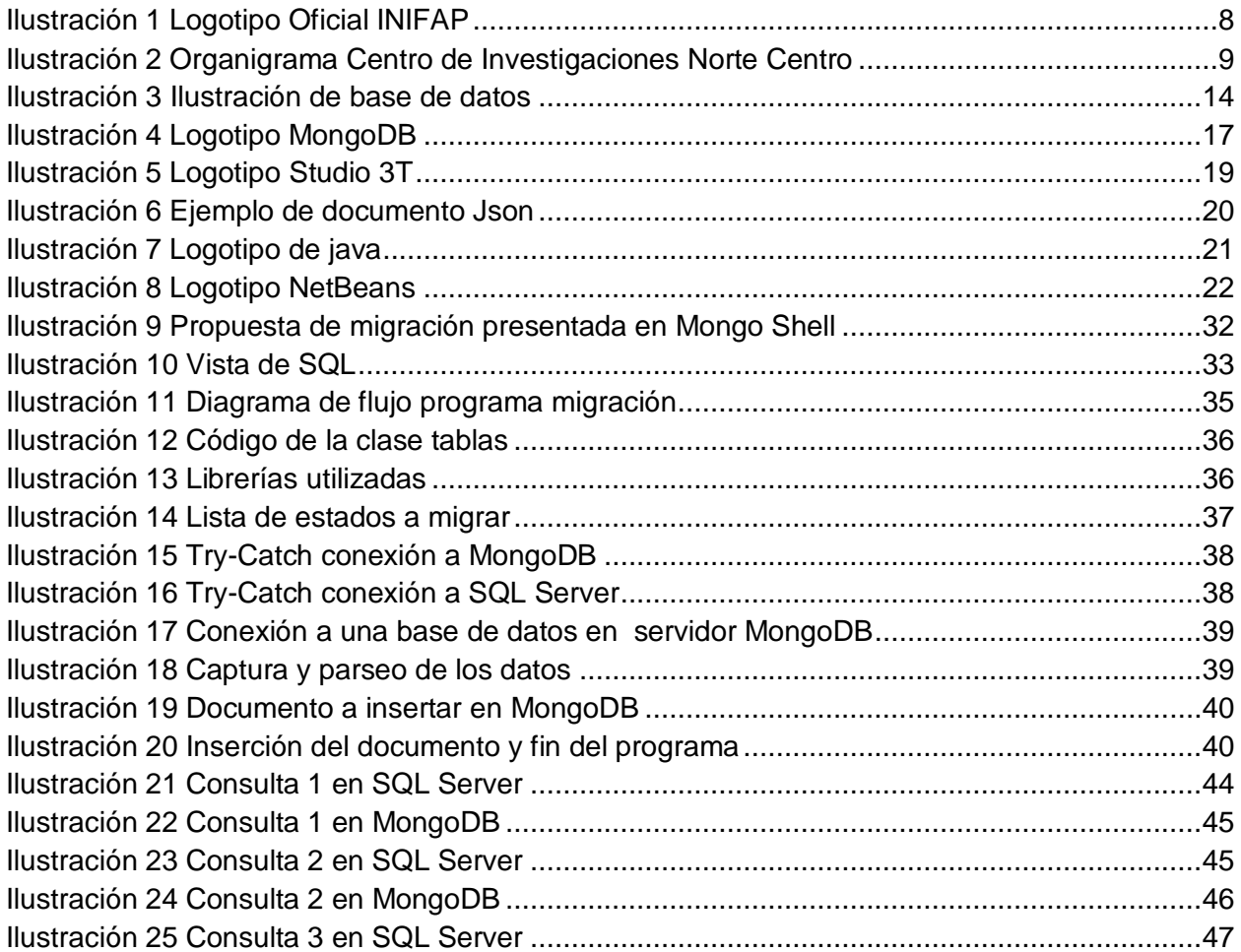

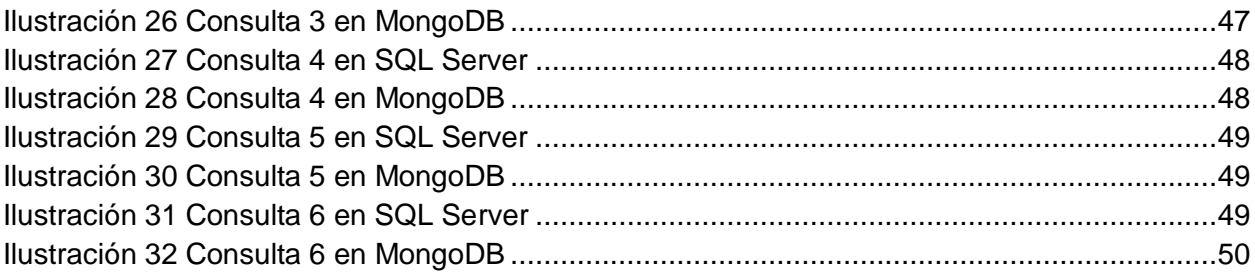

## **Capítulo 2: Generalidades del proyecto**

## <span id="page-6-1"></span><span id="page-6-0"></span>**5.- Introducción**

En la actualidad existe un sinfín de nuevas tecnologías para la optimización de recursos informáticos, tomando como recurso informático cualquier elemento tangible o intangible relacionado con la informática que sea utilizado para un fin, ya sea con o sin fines de lucro.

Las nuevas tecnologías emergentes crecen de una manera rápida, ya que se diseñan para cubrir las necesidades de la actualidad por lo tanto, se vuelven tendencia al innovar de manera que quien las use encuentra maneras más fáciles y/o optimas de utilizar sus recursos.

Este proyecto buscó ayudar al LNMySR (Laboratorio Nacional de Modelaje y Sensores Remotos) a encontrar en nuevas tecnologías que cubran sus necesidades a bajo costo y que permitan migrar la base de datos de sus estaciones climáticas y así sentar las bases para cumplir sus objetivos a largo plazo de incursionar en el mundo del Big data. Como propuesta para los objetivos planteados, surgió MongoDB un motor de base de datos orientados a documentos, parte de los motores emergentes de lenguaje NoSQL los cuales han ganado terreno por su eficacia ante el alta demanda.

Este proyecto conllevo varias etapas las cuales fueron:

- Investigación de tecnologías Open Source con la capacidad de un Big data.
- Selección y evaluación de la mejor opción para migrar la Base de Datos.
- Propuesta de Migración en MongoDB.
- Pruebas de migración a MongoDB usando programación en java.
- Documentación técnica que permita la migración de la Base de datos completa.

<span id="page-7-0"></span>**6. Descripción de la empresa u organización y del puesto o área del trabajo del estudiante.**

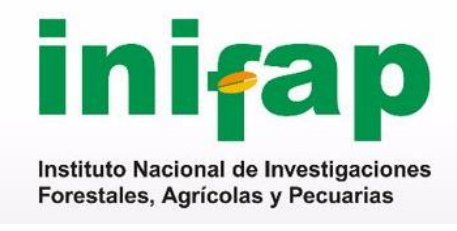

*Ilustración 1 Logotipo Oficial INIFAP*

NOMBRE O RAZÓN SOCIAL: INIFAP (Instituto Nacional de Investigación Forestales, Agrícolas y Pecuarias (CIR NORTE CENTRO)

RAMO: Investigación Científica y Tecnológica

DIRECCIÓN: Campo Experimental Pabellón. Km 32.5 Carretera Aguascalientes – Zacatecas, Pabellón de Arteaga, Ags.

TELÉFONO: 01 800 088 22 22 Extensión 82536

MISIÓN: Generar conocimientos científicos y tecnologías que contribuyan al desarrollo

sustentable de los subsectores forestal, agrícola y pecuario del país.

VISIÓN: Institución líder en ciencia y tecnología, con capacidad de respuesta en la

atención a las demandas y necesidades de los subsectores forestal, agrícola y

pecuario, que privilegia el trabajo en equipo, la superación de su personal y la satisfacción de sus usuarios.

ÁREA DE TRABAJO: Laboratorio Nacional de Modelaje y Sensores Remotos (LNMySR).

## **CENTRO DE INVESTIGACIONES<br>CIR NORTE CENTRO**

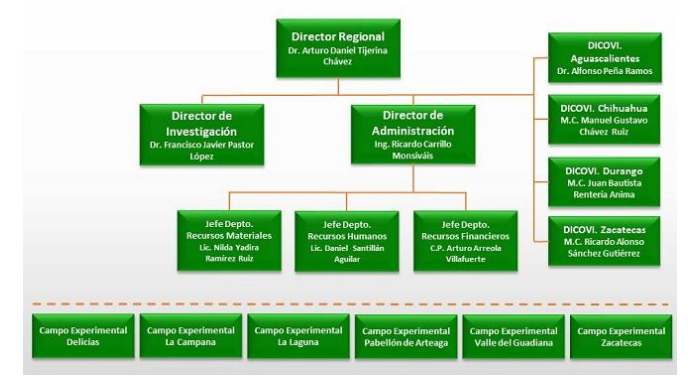

<span id="page-8-0"></span>*Ilustración 2 Organigrama Centro de Investigaciones Norte Centro*

### <span id="page-9-0"></span>**7. Problemas a resolver.**

El principal problema que se buscó mitigar con la migración de la base de datos, es el hecho de que las tecnologías implementadas actualmente son obsoletas, el motor de base de datos por el cual se pagó licencia de uso de software ha dejado de tener la eficiencia que tenía para soportar los proyectos generados en el LNMySR por lo que se buscaron opciones para migrar la base de datos.

Además de lo antes mencionado en el laboratorio existe una visión a futuro para utilización de las tecnologías Big Data, y el software implementado hasta el momento como gestor de base de datos no es lo suficientemente robusto para este objetivo.

Por ultimo como problema se debe mencionar el hecho de que el motor de base de datos usado desde hace algunos años ha sido el mismo ya que no se ha destinado recurso para la actualización del software por ello fue que se comenzó a pensar en la posibilidad de usar software OpenSource.

## <span id="page-10-0"></span>**8. Objetivos (General y Específicos)**

Objetivo general: Realizar la documentación necesaria para la migración de una base de datos de software de licencia a un software Open Source.

Objetivos Específicos:

- La documentación deberá ser clara y precisa, deberá permitir que el personal capacitado pueda migrar los datos, sin pérdida de información y conservando la integridad de los mismos.
- Elaboración de un programa en Java el cual permita obtener, analizar y migrar los datos de una base de datos a otra.
- Realizar pruebas de migración de los datos para el análisis de los mismos, conservando su integridad y certeza, además de ayudar al análisis de la veracidad de los datos históricos almacenados.
- Realizar pruebas de tiempos de consulta, disponibilidad de los datos y tiempo de migración para justificar que la elección de software fue la correcta.

### <span id="page-11-0"></span>**9. Justificación**

Para resolver todos los problemas antes mencionados se realizó una investigación sobre software Open Source que permitirán tener la eficiencia que se requiere, buscando el cubrir las necesidades del Laboratorio en cuanto a gestión y uso de base de datos se refiere. Al migrar la base de datos a un sistema de licencia libre, se ahorran los costos que produce el pago de una licencia para otro motor de base de datos y soporte técnico, además de esto existen software libres que tienen el enfoque a Big data por lo que tener una investigación previa en este ambiente permite sentar las bases de un proyecto más grande y ambicioso.

Además el uso de este software permitirá el crecimiento exponencial de sus recursos sin afectar a los recursos ya existentes, y así con el paso del tiempo agregar más recursos e información a la base de datos sin afectar la disponibilidad de los que ya existentes.

## **CAPÍTULO 3: MARCO TEÓRICO**

## <span id="page-13-1"></span><span id="page-13-0"></span>**10. Marco Teórico (fundamentos teóricos).**

#### **Base de datos**

Se define una base de datos como una serie de datos organizados y relacionados entre sí, los cuales son recolectados y explotados por los sistemas de información de una empresa o negocio en particular.

Desde el punto de vista informático, la base de datos es un sistema formado por un conjunto de datos almacenados en discos que permiten el acceso directo a ellos y un conjunto de programas que manipulen ese conjunto de datos.

Cada base de datos se compone de una o más tablas que guarda un conjunto de datos. Cada tabla tiene una o más columnas y filas. Las columnas guardan una parte de la información sobre cada elemento que queramos guardar en la tabla, cada fila de la tabla conforma un registro. (Valdés, 2007)

<span id="page-13-2"></span>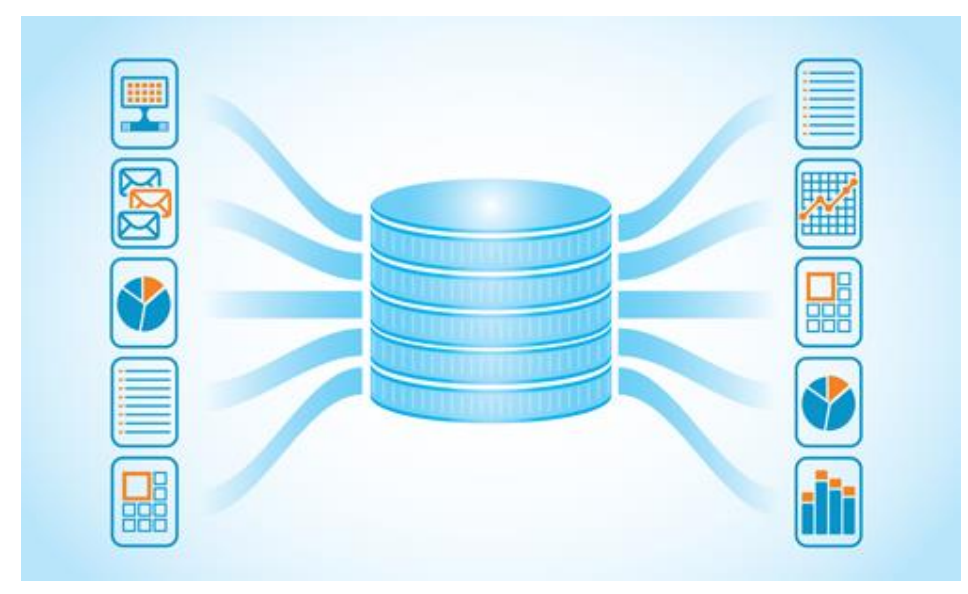

*Ilustración 3 Ilustración de base de datos*

#### **Base de datos NoSQL**

Aquella que no requiere de estructuras de datos fijas como tablas; no garantizan completamente las características ACID y escalan muy bien horizontalmente. Se utilizan en entornos distribuidos que han de estar siempre disponibles y operativos y que gestionan un importante volumen de datos.

Agregar el año en que los autores de los fundamentos teóricos hicieron la aportación o publicación.

Podríamos resumir las principales características de una base de datos NoSQL como sigue:

- El lenguaje estándar no tiene porqué ser SQL.
- El esquema de datos es flexible o no tiene un esquema predefinido, lo que permite el tratamiento de datos heterogéneos
- Las propiedades ACID no siempre están garantizadas
- Mayor coherencia entre los datos de programas y bases de datos
- Diseñadas para ser escalables generalmente de forma horizontal
- Suelen ser distribuidas
- Frecuentemente son de código abierto con grandes comunidades de desarrollo detrás (Rochina, 2016)

#### **Propiedades ACID**

ACID, conformado por las siglas provenientes de Atomicity, Consistency, Isolation y Durability. En español, Atomicidad, Consistencia, Aislamiento y Durabilidad, son un conjunto de propiedades necesarias para que un conjunto de instrucciones, sean consideradas como una transacción en un sistema de gestión de bases de datos. (Brito, 2012)

#### **Transacción**

Es un conjunto de órdenes que se ejecutan formando una unidad de trabajo, es decir, en forma indivisible o atómica. Un ejemplo de una transacción compleja es la transferencia de fondos de una cuenta a otra, la cual implica múltiples operaciones individuales. Si un sistema supera la prueba ACID, significa que es fiable. (Brito, 2012)

- **Atomicidad:** Significa que el sistema permite operaciones atómicas. Una operación atómica es aquella que si está formada por operaciones más pequeñas, se consideran como un paquete indivisible. Deben ejecutarse todas correctamente, o en el caso de que alguna de ellas no pueda hacerlo, el efecto de las que ya se han ejecutado no debe hacerse notar, debe deshacerse, como si el conjunto de las operaciones no se hubieran realizado. La atomicidad está íntimamente ligada al concepto de transacción de los sistemas gestores de bases de datos. En un SGBD, cuando se indica que un conjunto de operaciones forman una transacción, o se ejecutan todas correctamente, o el SGBD deshará los cambios, como si la transacción nunca se hubiera iniciado. No obstante, atomicidad y transacción no son sinónimos. Mientras atomicidad es una propiedad, la transacción es el mecanismo que utilizan los SGBD para lograr la atomicidad.
- **Consistencia:** Integridad. Esta propiedad asegura que sólo se empieza aquello que se puede acabar. Por lo tanto se ejecutan aquellas operaciones que no van a romper las reglas y directrices de integridad de la base de datos. Sostiene que cualquier transacción llevará a la base de datos desde un estado válido a otro también válido.
- **Aislamiento:** Propiedad que asegura que una operación no puede afectar a otras. Esto asegura que la realización de dos transacciones sobre la misma información sean independientes y no generen ningún tipo de error.
- **Durabilidad:** Propiedad que asegura que una vez realizada la operación, ésta persistirá y no se podrá deshacer aunque falle el sistema. (Brito, 2012)

#### **Mongo DB**

Es el sistema de base de datos desarrollada en 10gen por Geir Magnusson y Dwight Merriman. Es una base de datos orientada a documentos JSON, salvo que está diseñada para ser una verdadera base de datos de objetos, más que para un almacenamiento de clave/valor puro. Es una base de datos no relacional, es decir, no utiliza SQL. El nombre viene del término inglés "humongous" (colosal) y puede ser definida como una base de datos documental sin esquema, escalable y de alto rendimiento.

Forma en que opera: Para almacenar los documentos, utiliza una serialización binaria de JSON, llamada BSON, que es una lista ordenada de elementos simples. El núcleo de la base de datos es capaz de interpretar su contenido, de modo que lo que a simple vista parece un contenido binario, realmente es un documento que contiene varios elementos. Estos datos están limitados a un tamaño máximo de 4 MB; para tamaños superiores se requiere del uso de GridFS. (EcuRed, 2011)

MongoDB está escrito en C++, aunque las consultas se hacen pasando objetos JSON como parámetro. Es algo bastante lógico, dado que los propios documentos se almacenan en BSON.

MongoDB viene de serie con una consola desde la que podemos ejecutar los distintos comandos. Esta consola está construida sobre JavaScript, por lo que las consultas se realizan utilizando ese lenguaje. Además de las funciones de MongoDB, podemos utilizar muchas de las funciones propias de JavaSciprt. En la consola también podemos definir variables, funciones o utilizar bucles. (Genbeta, 2014)

<span id="page-16-0"></span>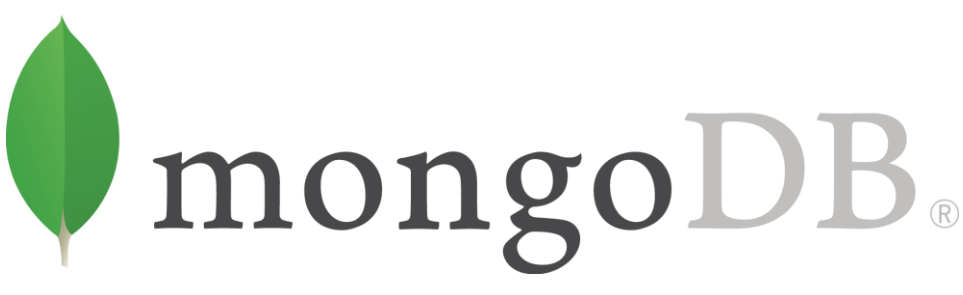

*Ilustración 4 Logotipo MongoDB*

## **Consultas (aggregate) Mongo DB**

#### <span id="page-17-0"></span>*Tabla 1 Comando utilizados en consultas "aggregate" de MongoDB*

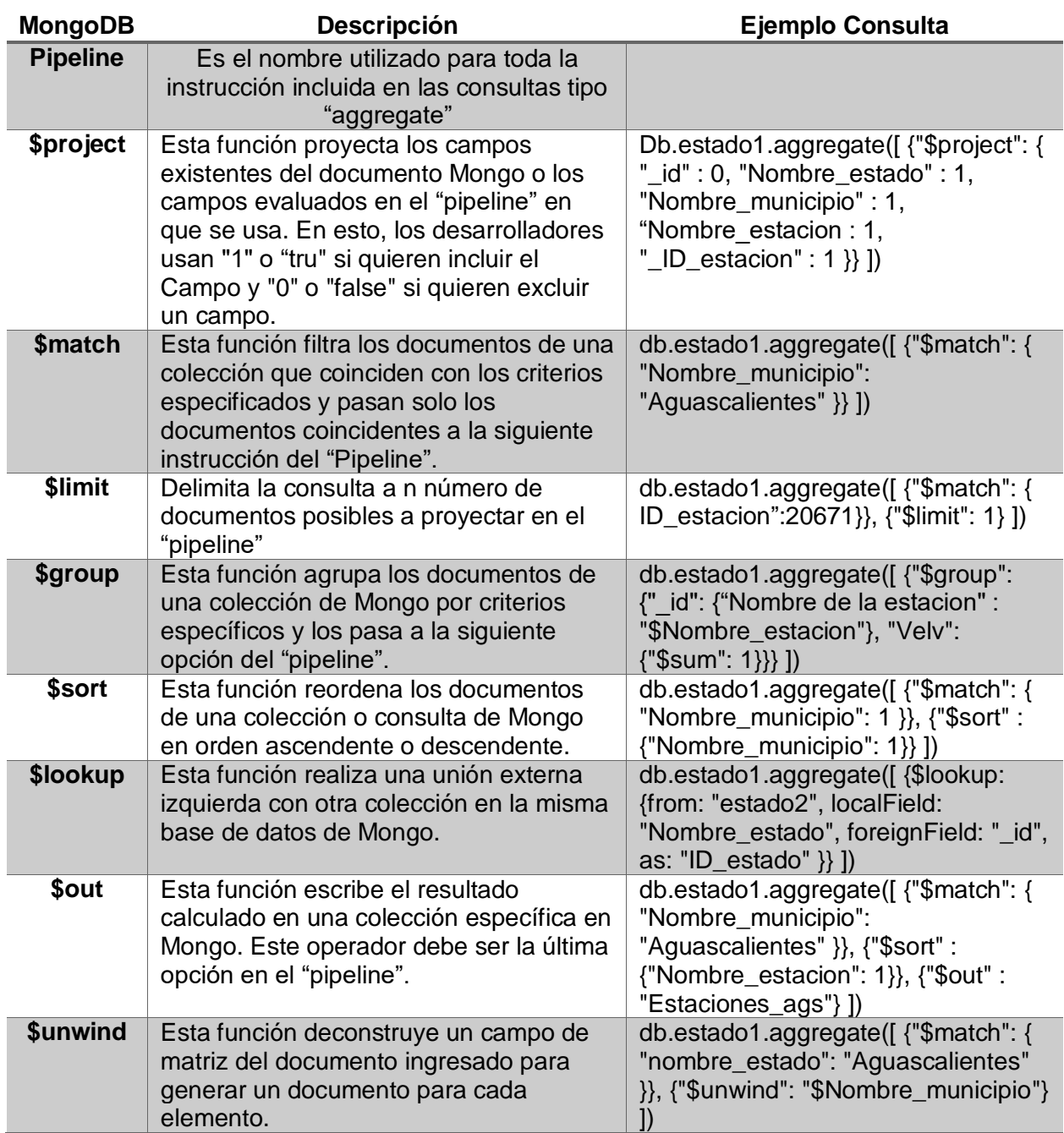

(UCM, 2017)

#### **Studio 3T**

Studio 3T es una GUI e IDE para desarrolladores e ingenieros de datos que trabajan con MongoDB. Las funciones de administración de datos, como la edición in situ y las conexiones de base de datos sencillas, se combinan con la generación de código de consulta políglota, shell avanzado con autocompletado, importación / exportación de SQL y autenticación a nivel empresarial con LDAP y Kerberos.

Studio 3T está diseñado para equipos profesionales en crecimiento. Permite el desarrollo rápido del equipo al ofrecer vistas de árbol de la tabla y JSON de sus datos, y una variedad de formas de interrogarlo, incluyendo agregaciones sofisticadas, extensiones nativas de Mongo JSON, consultas SQL tradicionales y un generador de consultas de arrastrar y soltar. (Mongodb.com, s.f.)

<span id="page-18-0"></span>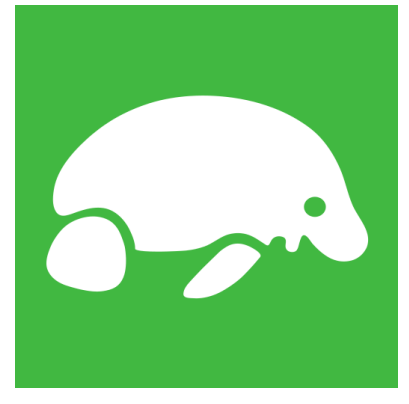

*Ilustración 5 Logotipo Studio 3T*

#### **JSON**

JSON (JavaScript Object Notation - Notación de Objetos de JavaScript) es un formato ligero de intercambio de datos. Leerlo y escribirlo es simple para humanos, mientras que para las máquinas es simple interpretarlo y generarlo. Está basado en un subconjunto del Lenguaje de Programación JavaScript, Standard ECMA-262 3rd Edition - Diciembre 1999. JSON es un formato de texto que es completamente independiente del lenguaje pero utiliza convenciones que son ampliamente conocidos por los programadores de la familia de lenguajes C, incluyendo C, C++, C#, Java, JavaScript, Perl, Python, y muchos otros. Estas propiedades hacen que JSON sea un lenguaje ideal para el intercambio de datos.

JSON está constituido por dos estructuras:

- Una colección de pares de nombre/valor. En varios lenguajes esto es conocido como un objeto, registro, estructura, diccionario, tabla hash, lista de claves o un arreglo asociativo. Una lista ordenada de valores.
- En la mayoría de los lenguajes, esto se implementa como arreglos, vectores, listas o secuencias. (Json.org, 2016)

```
\overline{1}ſ
         "description": "quarter",
         "mode":<sup>'</sup>"REQUIRED",<br>"name": "qtr",
         "type": "STRING"
       },
         "description": "sales representative",
         "mode": "NULLABLE",
         "name": "rep",
         "type": "STRING"
       },
         "description": "total sales",
          "mode": "NULLABLE",
         "name": "sales",
          "type": "INTEGER"
       ł
    1
```
<span id="page-19-0"></span>*Ilustración 6 Ejemplo de documento Json*

Sun Microsystems desarrolló, en 1991, el lenguaje de programación orientado a objetos que se conoce como Java. El objetivo era utilizarlo en un set-top box, un tipo de dispositivo que se encarga de la recepción y la descodificación de la señal televisiva. El primer nombre del lenguaje fue Oak, luego se conoció como Green y finamente adoptó la denominación de Java. (Gardey, 2013)

La aplicación de Java es muy amplia. El lenguaje se utiliza en una gran variedad de dispositivos móviles, como teléfonos y pequeños electrodomésticos. Dentro del ámbito de Internet, Java permite desarrollar pequeñas aplicaciones (conocidas con el nombre de applets) que se incrustan en el código HTML de una página, para su directa ejecución desde un navegador; cabe mencionar que es necesario contar con el plug-in adecuado para su funcionamiento, pero la instalación es liviana y sencilla. (Gardey, 2013)

<span id="page-20-0"></span>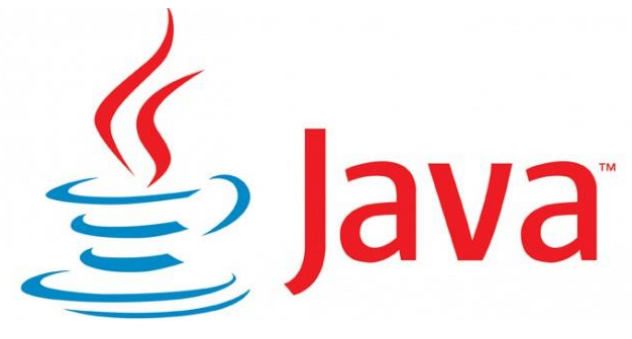

*Ilustración 7 Logotipo de java*

#### **NetBeans**

NetBeans IDE es un entorno de desarrollo integrado (IDE), modular, de base estandar (normalizado), escrito en el lenguaje de programación Java. El proyecto NetBeans consiste en un IDE de código abierto y una plataforma de aplicación, las cuales pueden ser usadas como una estructura de soporte general (framework) para compilar cualquier tipo de aplicación. (Oracle\_Corporation, s.f.)

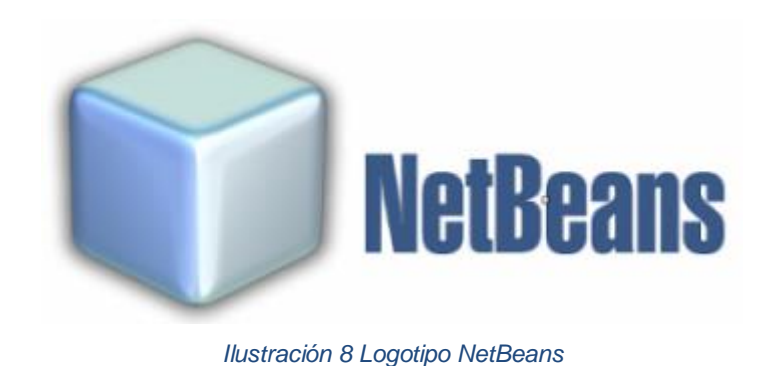

#### <span id="page-21-0"></span>**Base de datos "Estaciones".**

La base de datos "red clima" contiene la información generada por las estaciones meteorológicas pertenecientes a la red de estaciones de INIFAP a nivel nacional, consta de 99 tablas, usadas para la ubicación de las estaciones, el registro de las misma y para el tratamiento de datos para usarse en diferentes aplicaciones y/o programas, existen 67 que podrían considerarse como las principales, existen dos por cada estado, en una se registran los valores de cada estación cada 15 minutos y en la segunda se registran los acumulados de cada estación por cada día, además de las tablas de estaciones, estados y municipios, las cuales guardan información más específica de cada estación, estado y municipio esto por los reglas de normalización. Para las 64 tablas de registros de los estados existe aproximadamente 315,766,198 de registros, en total la base de datos pesa aproximadamente 30.01 GB almacenando datos históricos de hasta 10 años de las estaciones climatológicas. (INIFAP, 2018)

Las estructuras presentadas para cada tabla marcada como importante son las siguientes:

#### **Registro cada 15 min.**

Nombre tabla: Estado + numeró de estado en la tabla estados.

Ejemplo: "Estado1"

<span id="page-22-0"></span>*Tabla 2 Estructura de las tablas registros cada 15 min.*

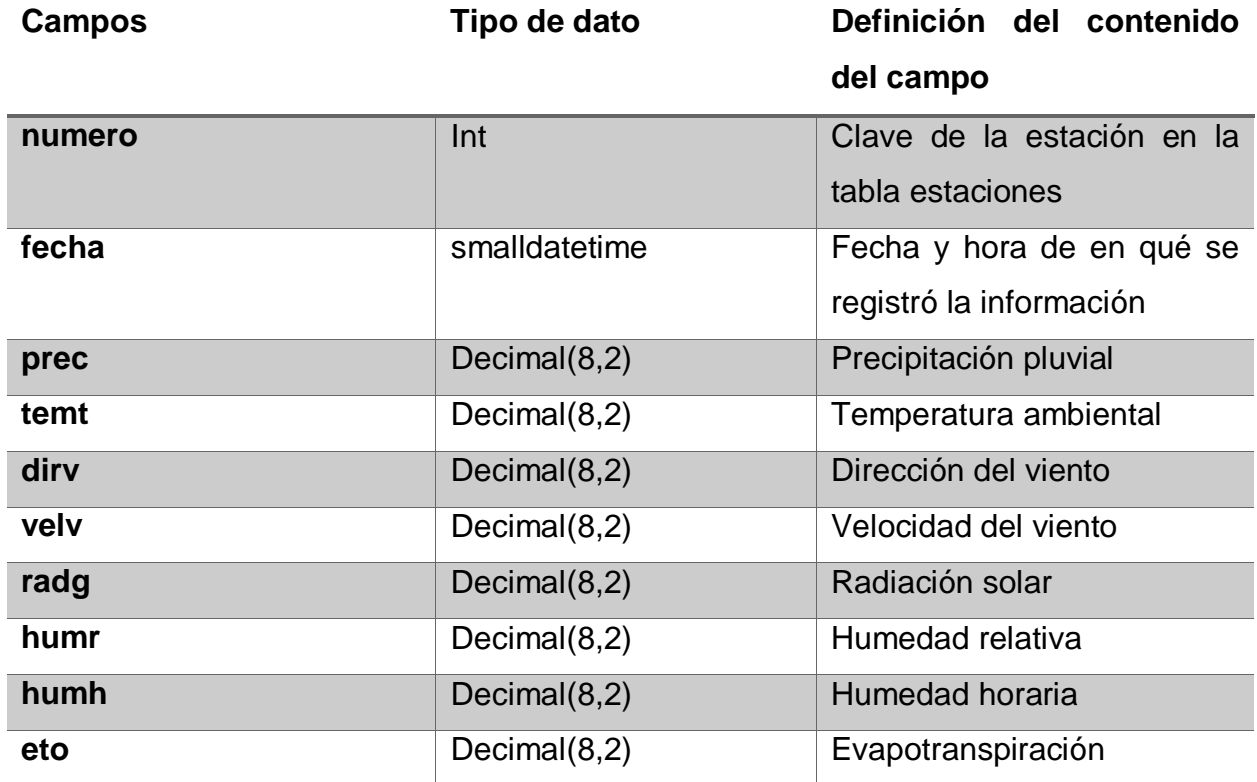

(INIFAP, 2018)

### **Registros diarios**

Nombre tabla: "Estado" + numeró de estado en la tabla estados +"diarios"

Ejemplo: "Estado1diarios"

<span id="page-23-0"></span>*Tabla 3 Estructura de las tablas registros diarios.*

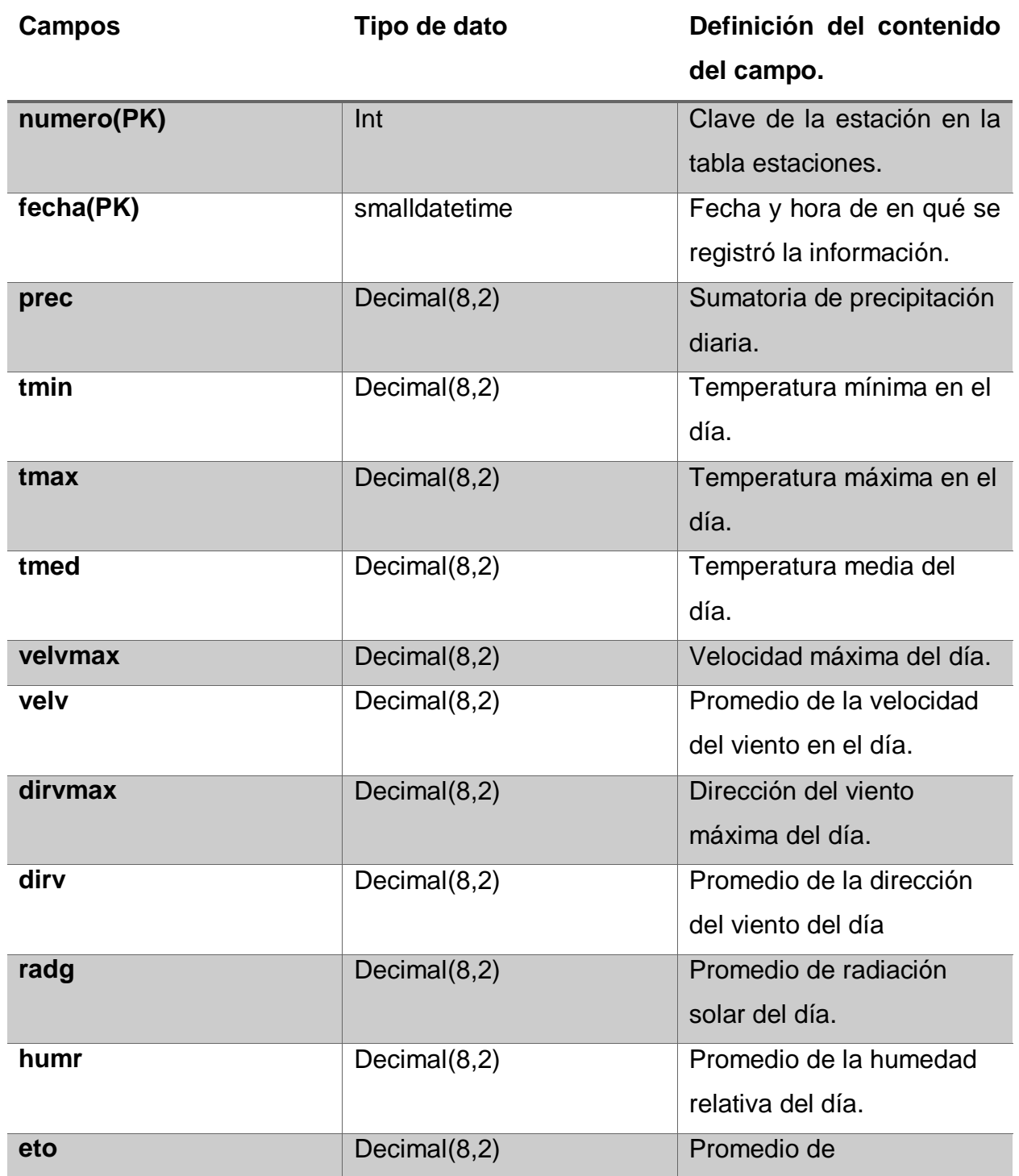

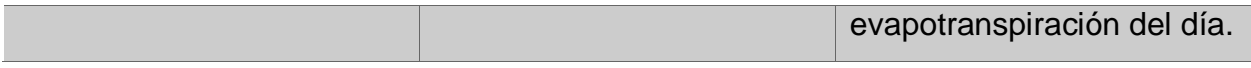

(INIFAP, 2018)

### **Estaciones**

<span id="page-24-0"></span>*Tabla 4 Estructura de la tabla estaciones.*

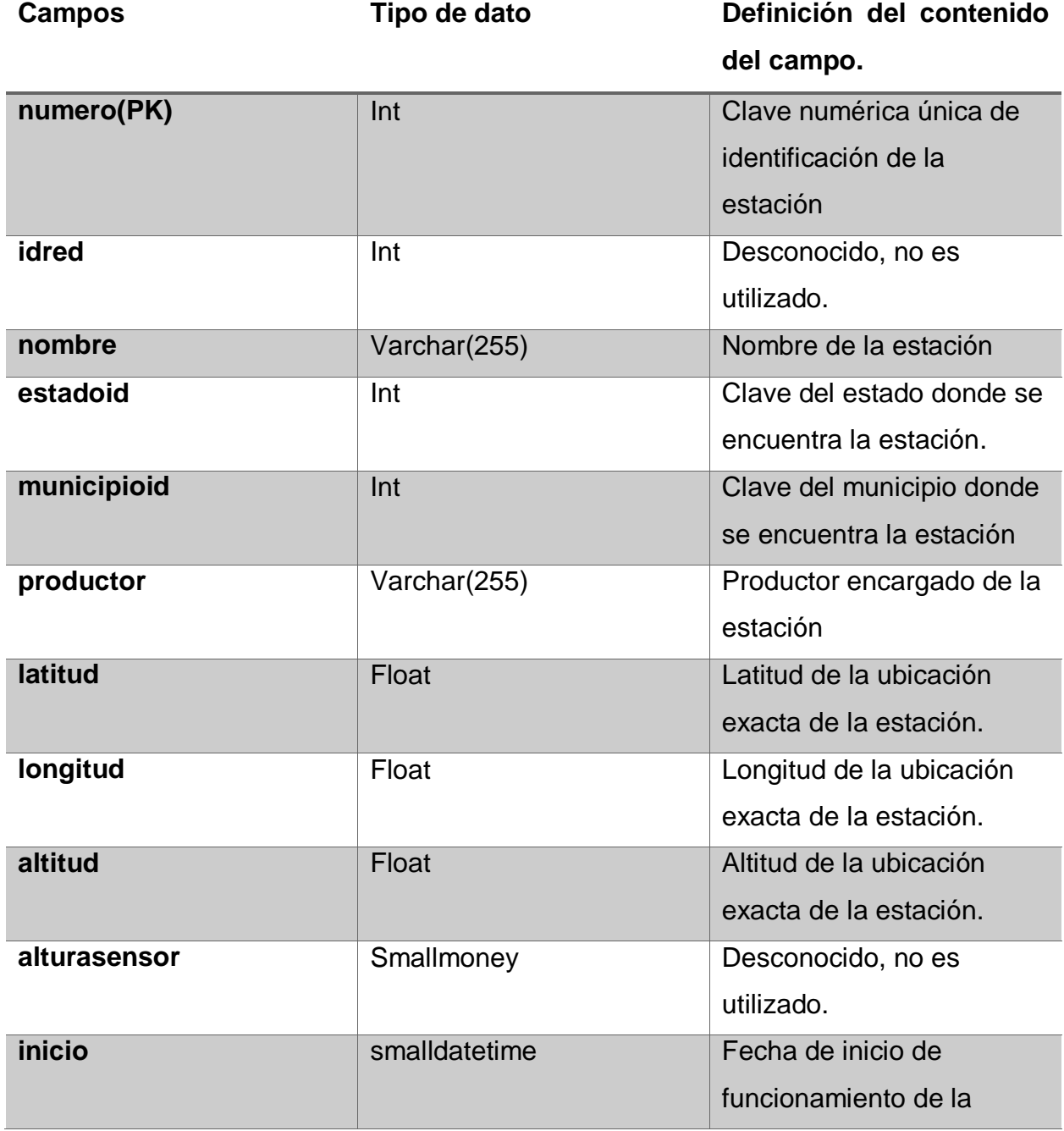

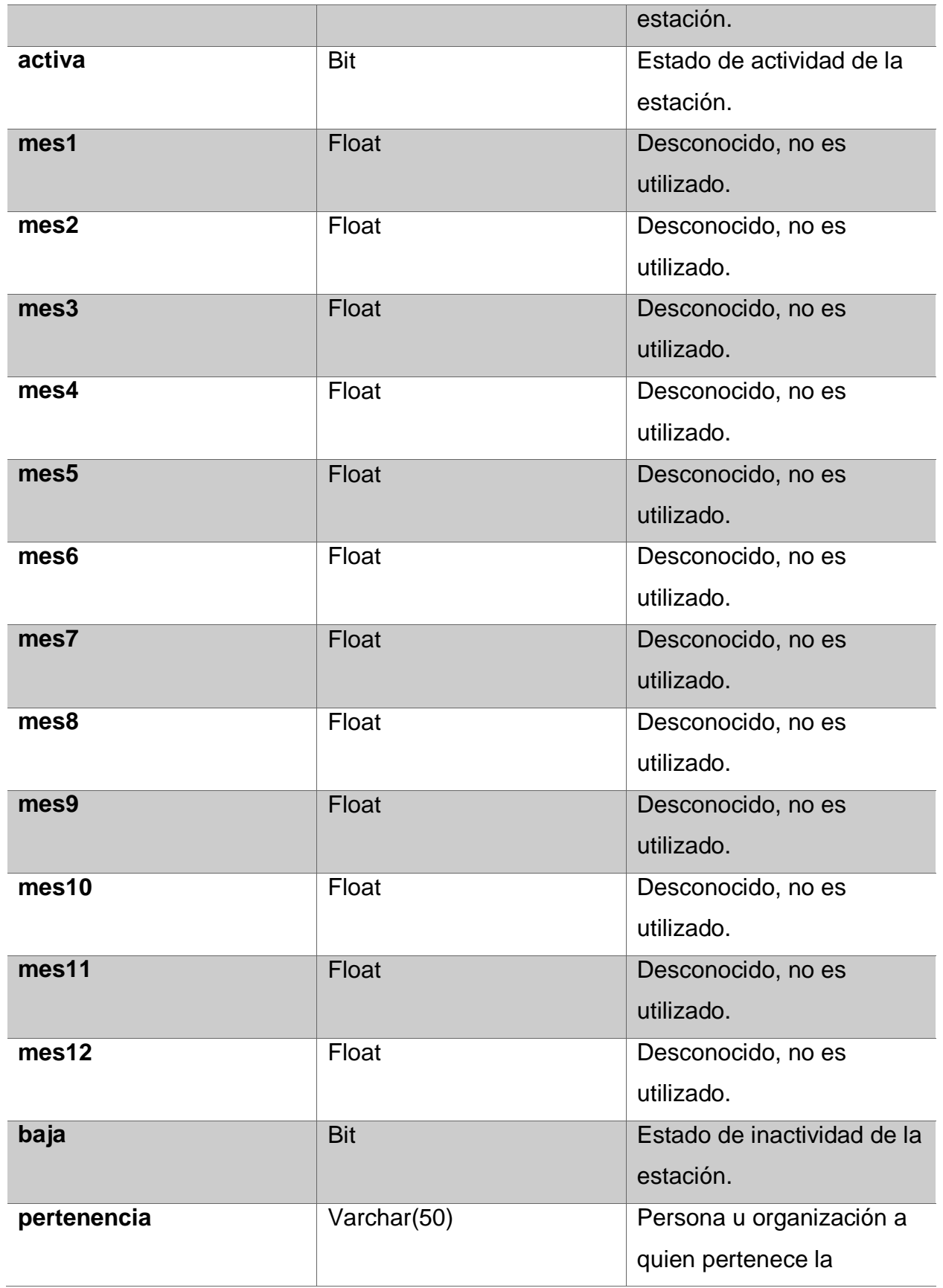

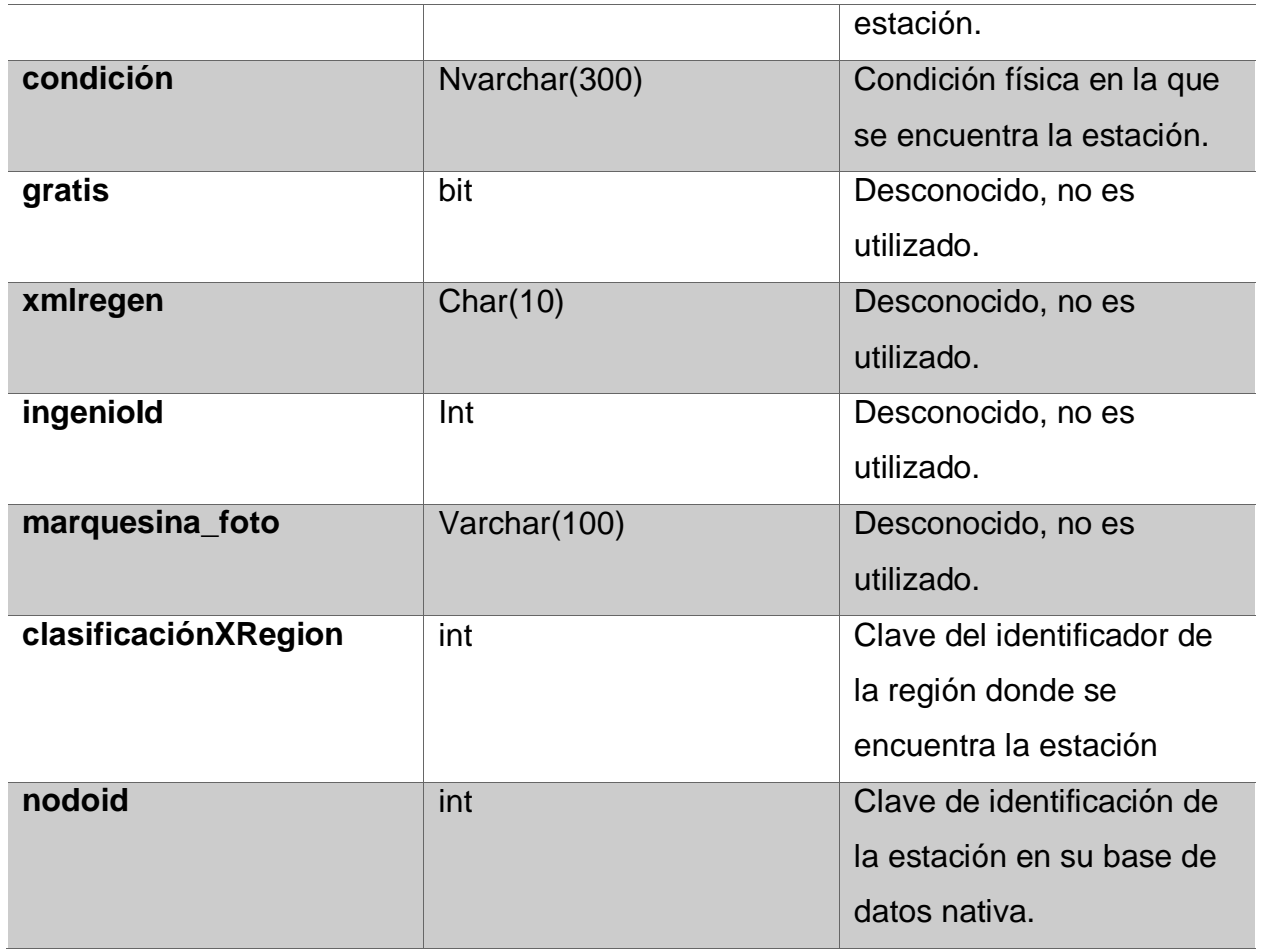

(INIFAP, 2018)

#### **Estados**

<span id="page-26-0"></span>*Tabla 5 Estructura de la tabla estados.*

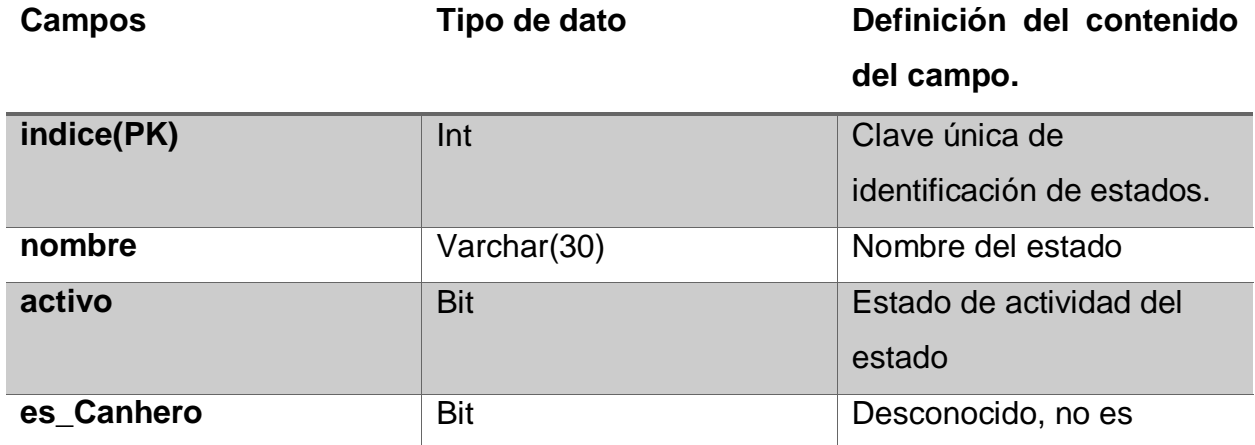

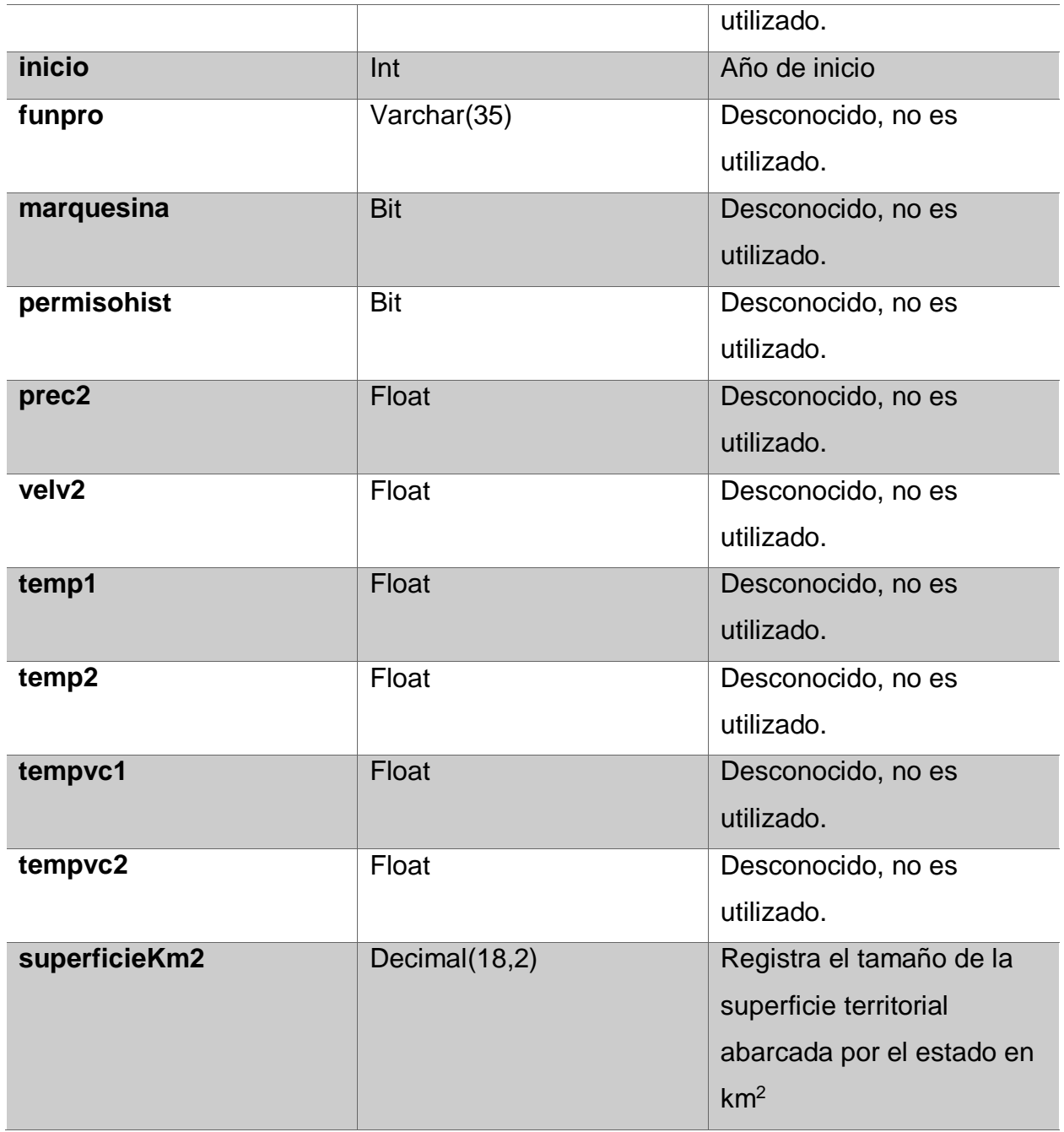

(INIFAP, 2018)

## **Municipio**

<span id="page-28-0"></span>*Tabla 6 Estructura de las tabla de municipios.*

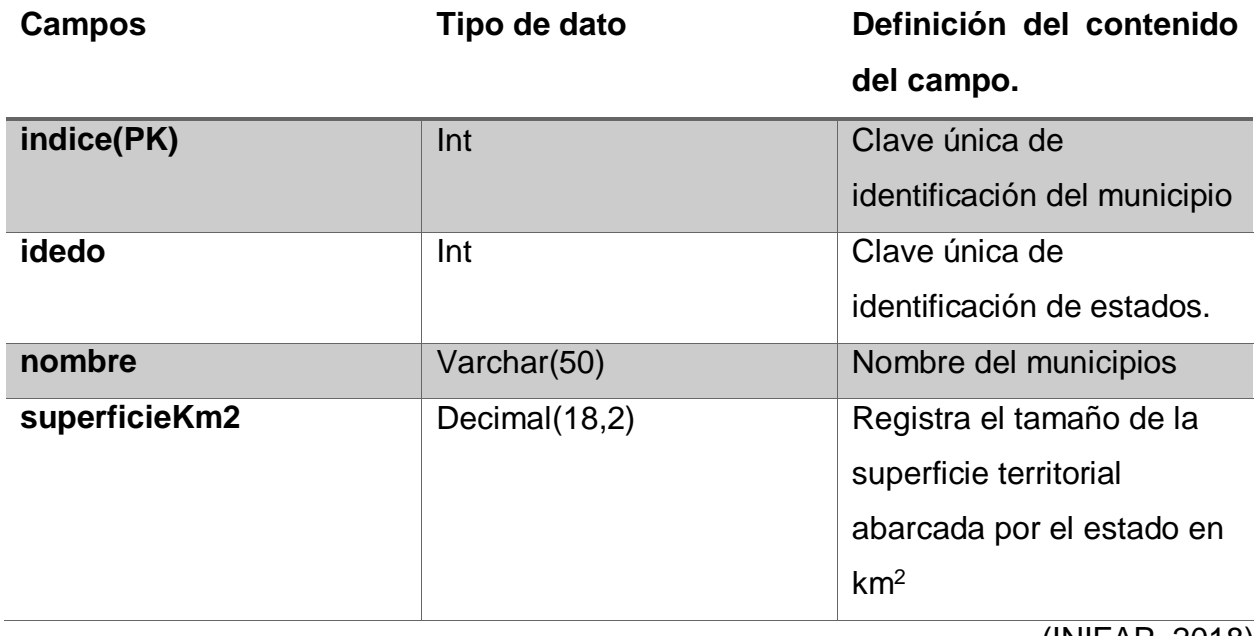

(INIFAP, 2018)

## <span id="page-29-0"></span>**CAPÍTULO 4: DESARROLLO**

## **Cronograma de actividades**

## <span id="page-29-1"></span>*Tabla 7 Cronograma de actividades*

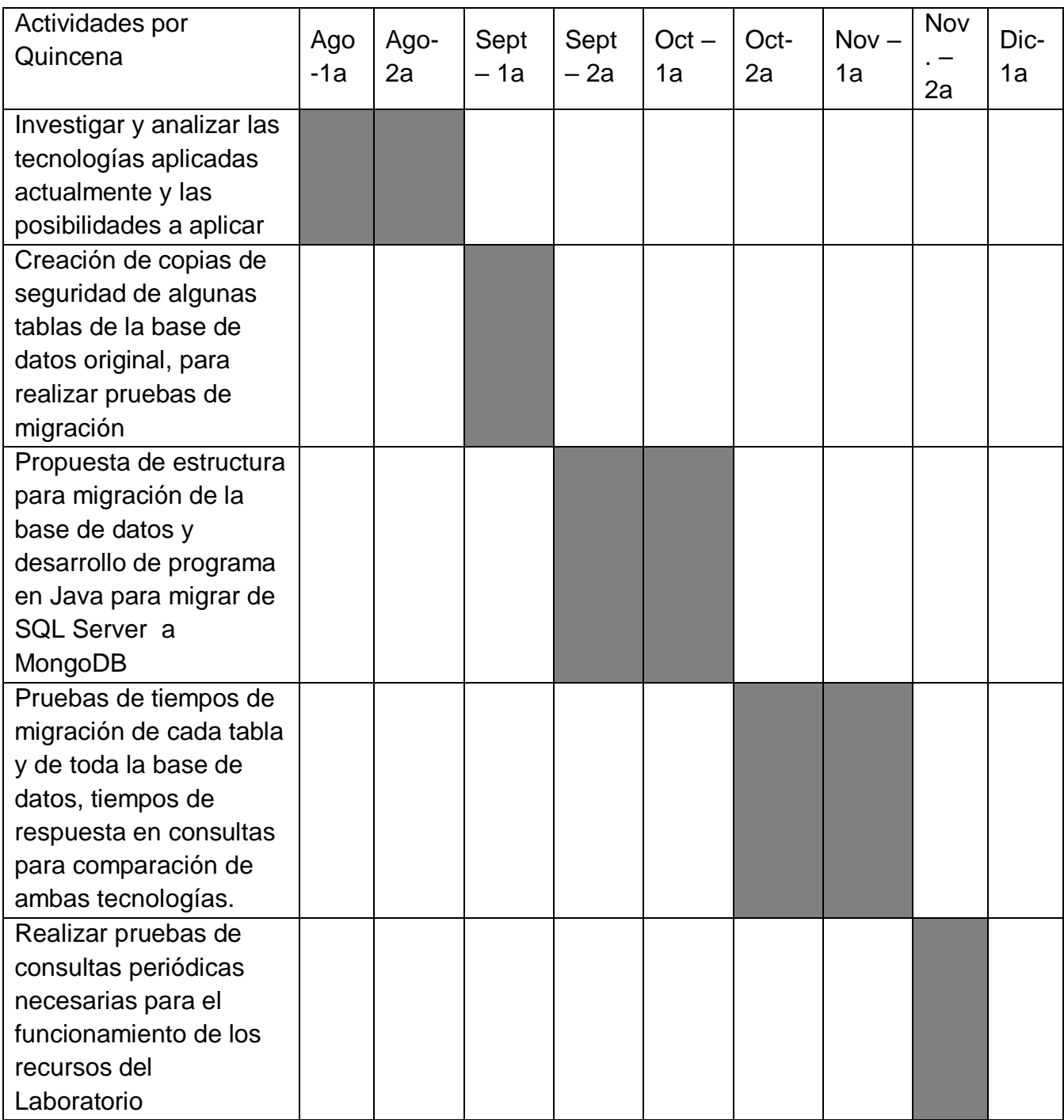

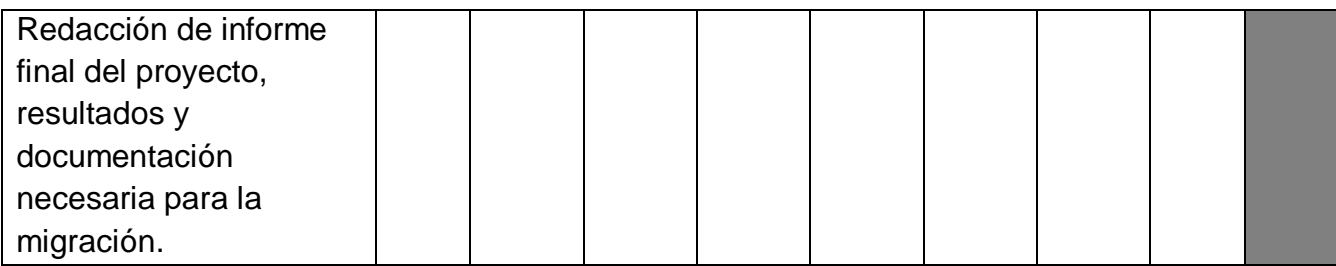

## <span id="page-30-0"></span>**11. Procedimiento y descripción de las actividades realizadas.**

Para lograr los objetivos principales del proyecto se comenzó por investigar las ventajas y desventajas de migrar la base de datos a una tecnología No SQL, de la cual surgió la idea MongoDB, tecnología que cumplió con los requerimientos: recursos Open Source, alta disponibilidad, enfoque big data y reducción de costos, planteados en el laboratorio para la elección de la nueva tecnología a ser empleada.

Después de decidir que sería MongoDB la tecnología a emplear, se comenzó la investigación de la instalación, uso de este manejador de base de datos, la forma de realizar consultas, la estructura de los datos, la sintaxis usada, los recursos de software y hardware necesarios para el correcto funcionamiento de MongoDB.

Al tener el conocimiento del funcionamiento del nuevo manejador, se realizaron pruebas que permitirán poner en práctica lo investigado y así obtener conocimiento propio del uso de esta tecnología, lo que después serviría para dar las bases necesarias para el programa de migración. Se realizaron pruebas de las consultas utilizadas en MongoDB así como la inserción, eliminación y actualización de los datos.

Teniendo el conocimiento propio del funcionamiento de MongoDB, se comenzó a desarrollar el código en java que permitiera la migración, para ello se estudió la estructura de la Base de Datos en SQL Server y se propuso una nueva estructura desnormalizada de la base de datos, la cual es la siguiente presentada en un documento tipo Json.

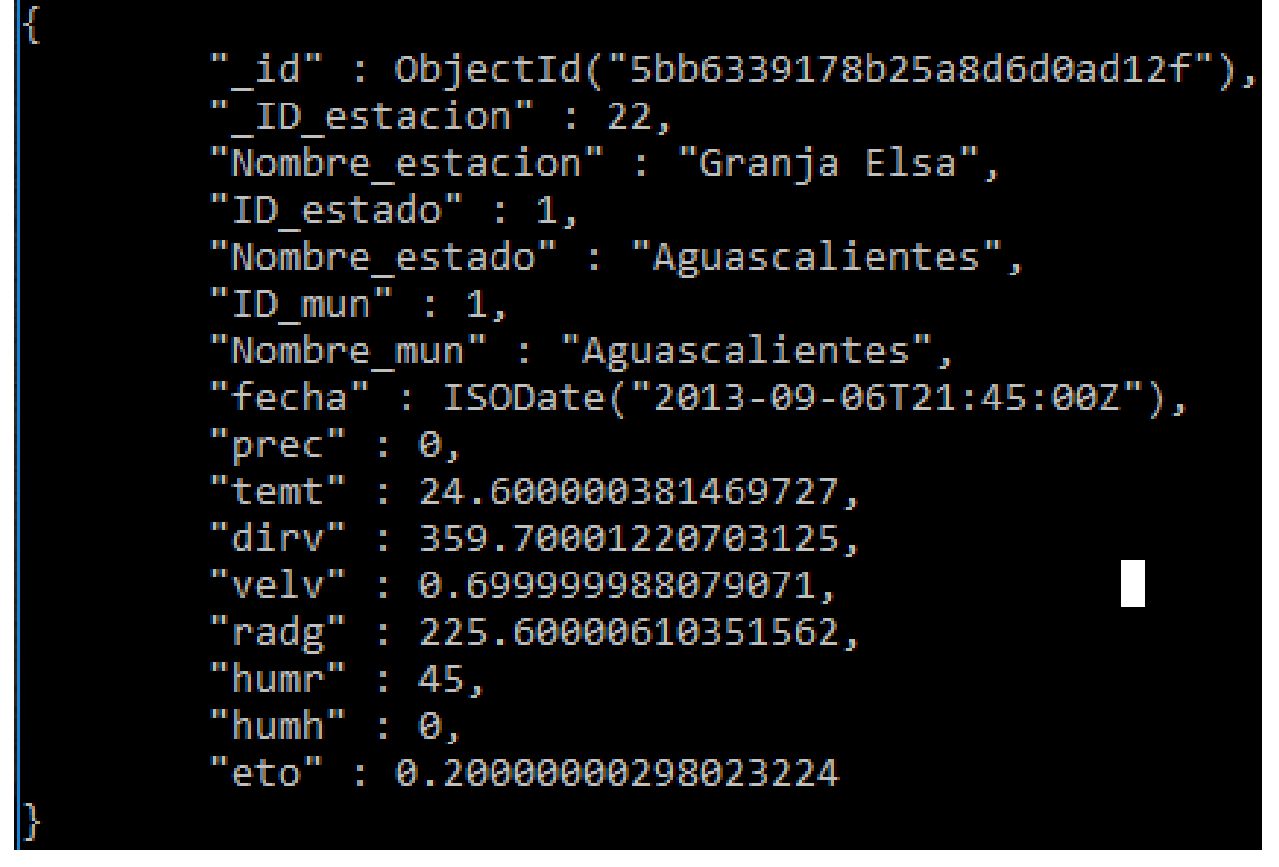

*Ilustración 9 Propuesta de migración presentada en Mongo Shell*

<span id="page-31-0"></span>Para lograr esa estructura de los datos en SQL Server para después ser migrados a MongoDB, se creó una vista con las tablas de cada estado con sus registros de cada 15, las tablas de municipios, estados y estaciones, cada estado tiene su propia vista, todas con el mismo nombre, cambiando solo el número de estado, ejemplo:

#### <span id="page-32-0"></span>*Tabla 8 Ejemplo nombres de las vistas*

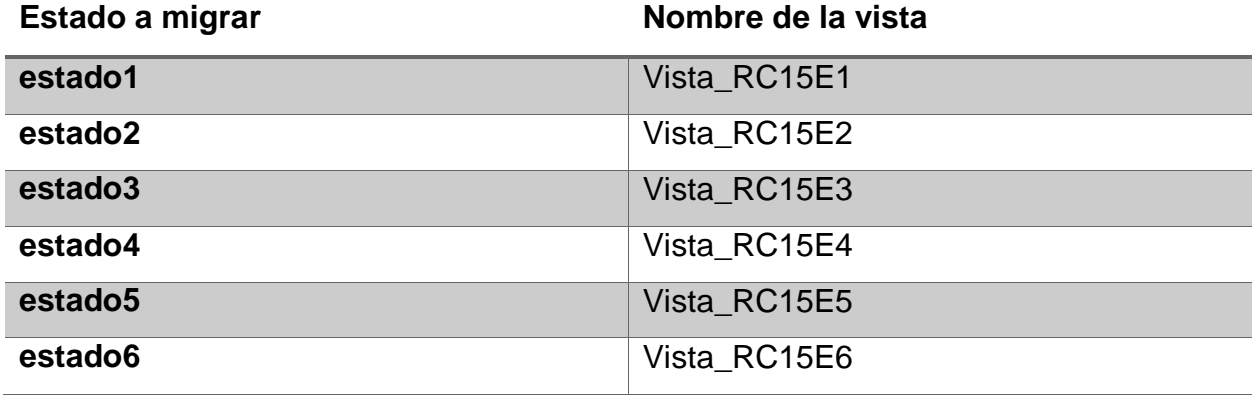

La estructura de las vistas es igual para cada estado y es la siguiente:

```
Gereate view vista RC15 as select Est.numero as ID estacion,
 Est. nombre as Nombre estacion,
 Std. indice as ID estado,
 Std.nombre as Nombre estado,
 Mun.indice as ID mun,
 Mun.nombre as Nombre mun,
 R 15. fecha,
 R 15.prec,
 R 15.temt,
 R 15.dirv,
 R_15. velv,
 R 15.radg,
 R 15.humr,
 R 15.humh,
 R 15.eto
 from estaciones as Est, estados as Std, estadol as R 15 , municipios as Mun
 where Est.municipioid=Mun.indice and
 Est.estadoid=Std.indice and
Est.numero=R 15.numero
```
<span id="page-32-1"></span>*Ilustración 10 Vista de SQL*

Donde cada tabla recibe un alias de la siguiente manera:

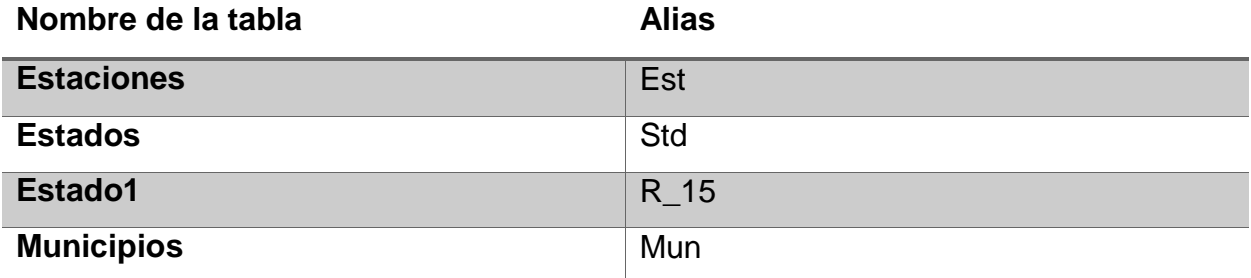

#### <span id="page-33-0"></span>*Tabla 9 Alias de las tablas en las vistas*

Después de haber generado la vista con la estructura deseada en MongoDB, se generó un código en java utilizando el IDE Netbeans el cual funciona de la siguiente manera: Recorre una consulta, registro por registro, por lo que con un ciclo, cada iteración en los registros, realiza las mismas funciones, obtiene la información de ese registro, es parseada a los tipos de datos que se utilizaran en MongoDB, y después son insertados uno a uno en MongoDB, esto permite agregar cualquier tipo de validación de los datos antes de ser migrados, para eliminar o actualizar datos errores.

El diagrama de flujo que sigue el programa es el siguiente:

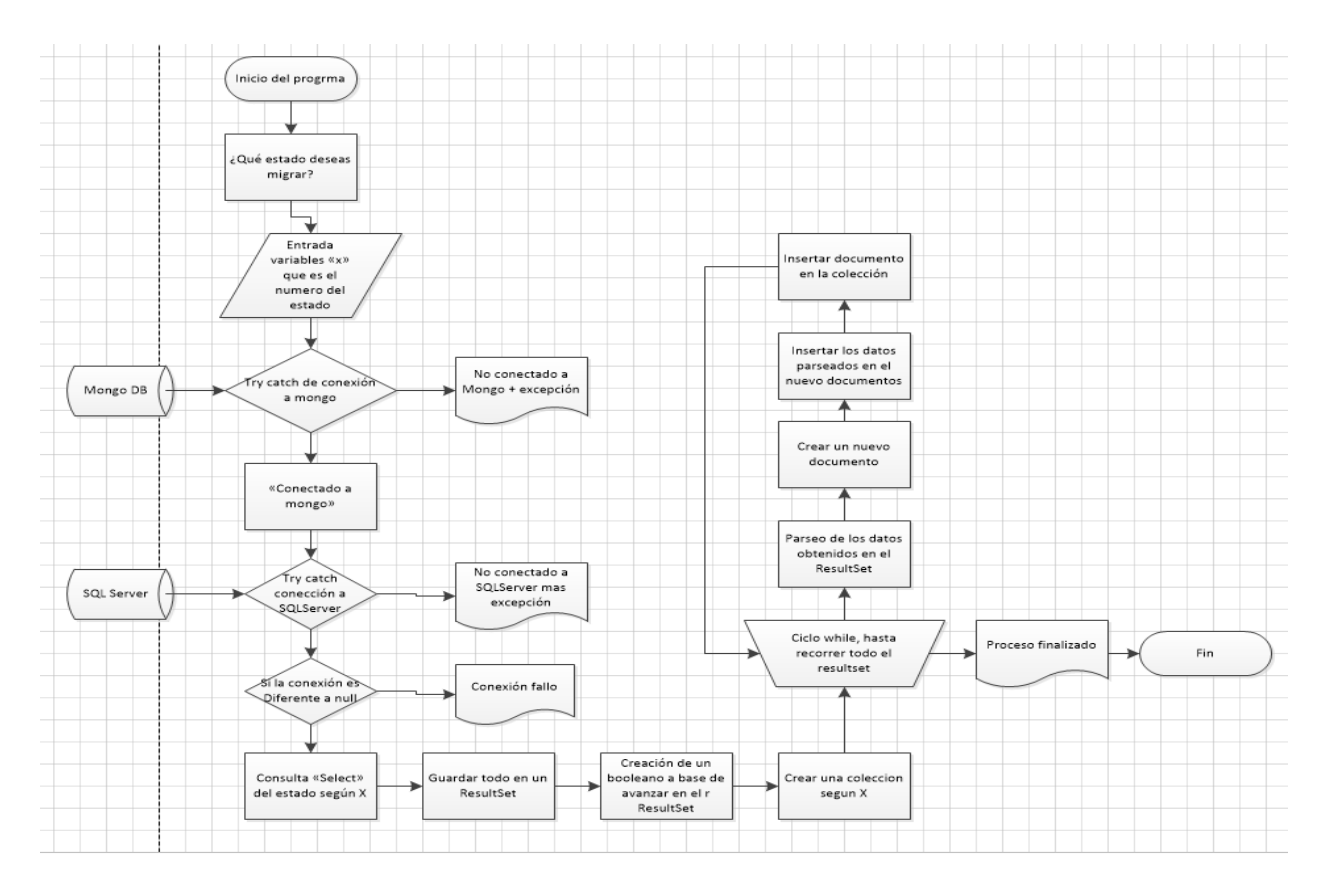

*Ilustración 11 Diagrama de flujo programa migración*

<span id="page-34-0"></span>El programa utiliza dos clases para funcionar, el usuario ingresa el número de estado que desea migrar a MongoDB en la clase principal, con base al número de estado que se desea migrar dado por el usuario la clase publica "tablas" usa dos métodos el primero genera un String con la consulta a realizarse en SQL Server de la vista generada, como cada estado tiene su vista, este método devuelve el query de consulta a la vista basado solo en el número de estado a migrar, el segundo método genera el String del nombre de la colección en donde se insertara en Mongo DB.

Para que el programa funcione se necesitan dos drivers de conexión, el de SQL Server desde donde se obtendrán los datos y el de MongoDB a donde se va migrar. El código de la clase "tablas" es el siguiente

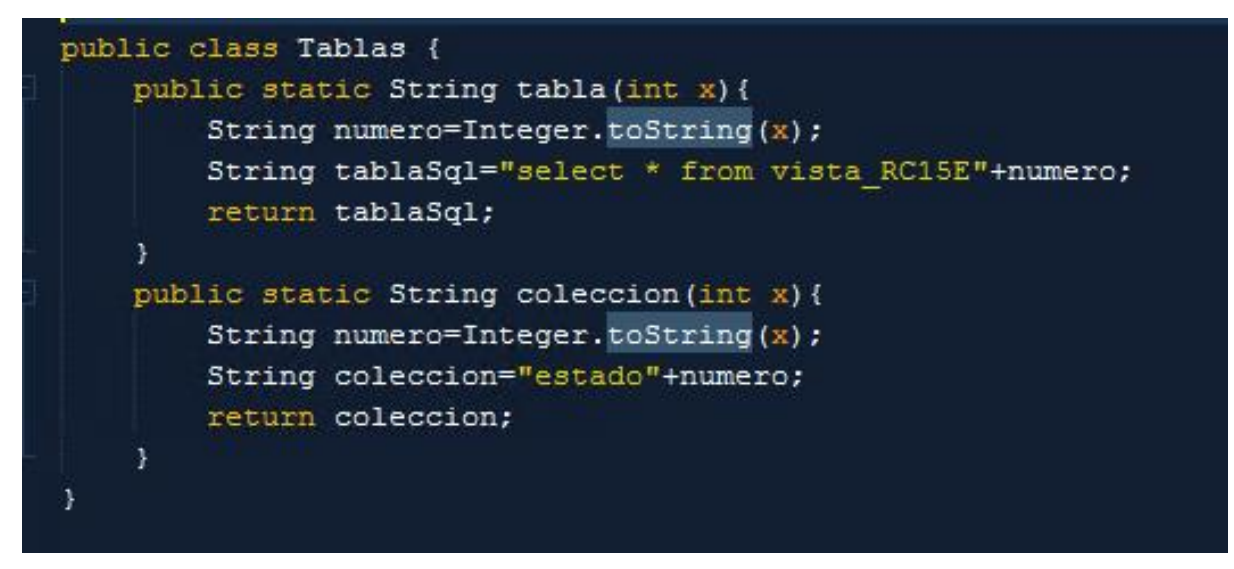

*Ilustración 12 Código de la clase tablas*

<span id="page-35-0"></span>Donde el método "tabla" obtiene un número entero, este es parseado a String, para ser concatenado junto con el query de selección para obtener los datos de la vista, y regresa ese String

El método colección sigue un procedimiento similar, donde se obtiene un número entero que es parseado y concatenado en un String para nombrar la colección de MongoDB donde serán insertados los datos.

#### **Código de la clase principal "RC15"**

Las siguientes librerías son las utilizadas en el programa, para el control de excepciones, conexiones a las bases de datos y tratamiento de los datos.

|  | import java.sql.Connection;                          |
|--|------------------------------------------------------|
|  | import java.sql.DriverManager;                       |
|  | import java.sql.ResultSet;                           |
|  | import java.sql.SQLException;                        |
|  | import java.sql.Statement;                           |
|  | import com.mongodb.DB;                               |
|  | import com.mongodb.BasicDBObject;                    |
|  | import com.mongodb.DBCollection;                     |
|  | import com.mongodb.Mongo;                            |
|  | import java.net.UnknownHostException;                |
|  | import java.text.ParseException;                     |
|  | import java.text.SimpleDateFormat;                   |
|  | import java.util.Date;                               |
|  | import java.util.Scanner; /*importacion de librerias |
|  |                                                      |

<span id="page-35-1"></span>*Ilustración 13 Librerías utilizadas*

El programa inicia con la impresión en consola de la lista de los estados con su número en la base de datos SQL Server, y pide ingresar al usuario el número de estado que desea migrar, este número es obtenido por un escáner y guardado en un variable entera llamada "x"

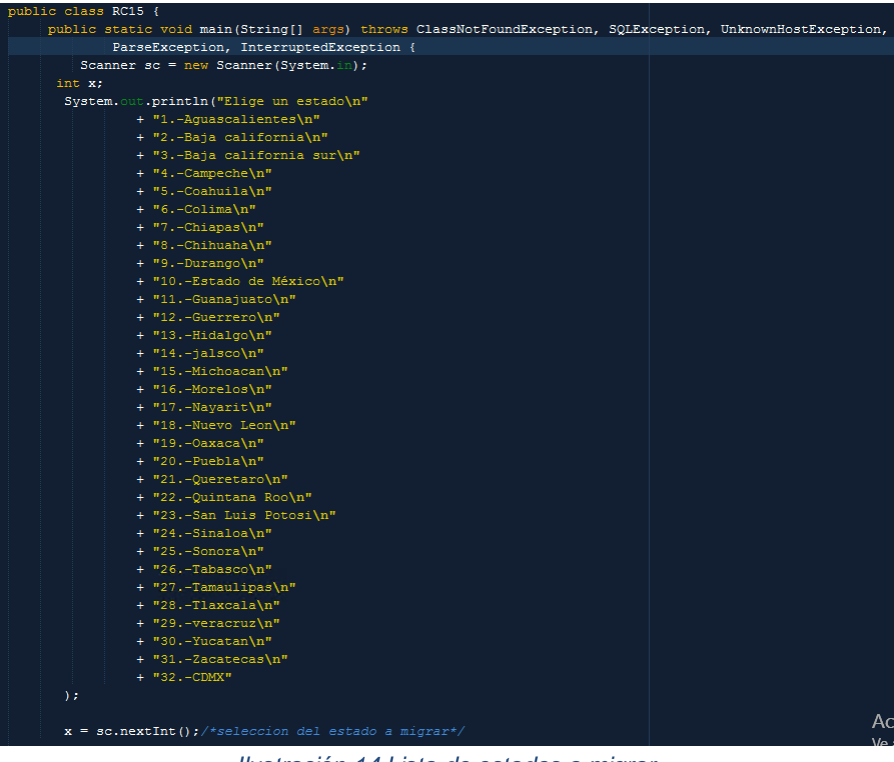

*Ilustración 14 Lista de estados a migrar*

<span id="page-36-0"></span>Al tener el número de estado a migrar se comienza por probar las conexiones a base de datos, inicia con MongoDB, inicializa una variable de tipo Mongo (variables de conexión) de nombre "mongo" donde se introduce la dirección IP del servidor mongo y el puerto por el cual desea entrar y salir la conexión, por medio de un Try-Catch se define si la conexión se ha realizado o no, si la conexión se ha completado con éxito, se imprime un mensaje en consola indicándolo, de lo contrario se imprime un mensaje de no conexión y el error por el cual no se ha realizado dicha conexión.

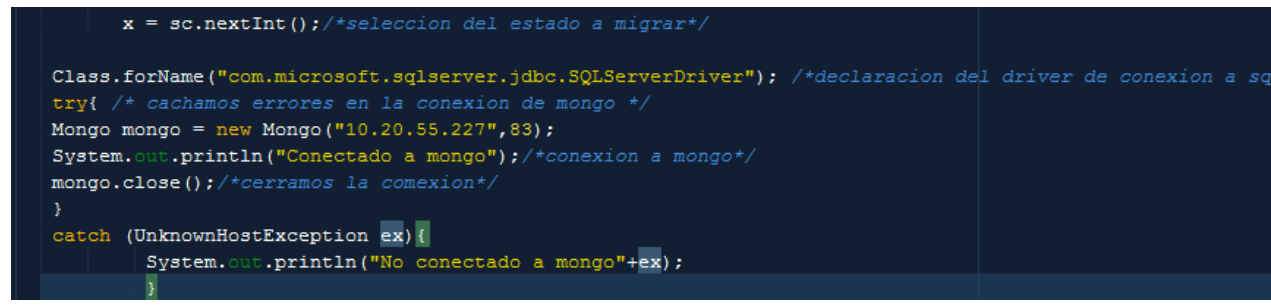

*Ilustración 15 Try-Catch conexión a MongoDB*

<span id="page-37-0"></span>Continúa y se realiza un proceso parecido para la conexión en SQL Server, donde en un Try-Catch contiene el proceso de conexión a la base de datos, por medio de un String de conexión donde se especifica la ruta del servidor así como las credenciales del usuario de SQL Server para conectarse al servidor, se declara una variable de tipo connection donde se especifica el String de conexión al driver de conexión, posteriormente con una condicional se dice que, si existe una conexión realice los siguientes procesos, declaración de la conexión, declaración del String que contendrá el query de selección de la vista. En este punto, se llama a la clase "Tablas" en su método tabla, donde el parámetro x, será igual la variable con el mismo nombre que fue obtenida de lo ingresado por el usuario, después con el uso de un ResulSet se ejecuta la consulta obtenida y se imprime un mensaje en consola informando que la consulta ha sido ejecutada. Continua por declarar una variable booleana de nombre "r" la cual será "true" mientras el ResulSet siga iterando resultados.

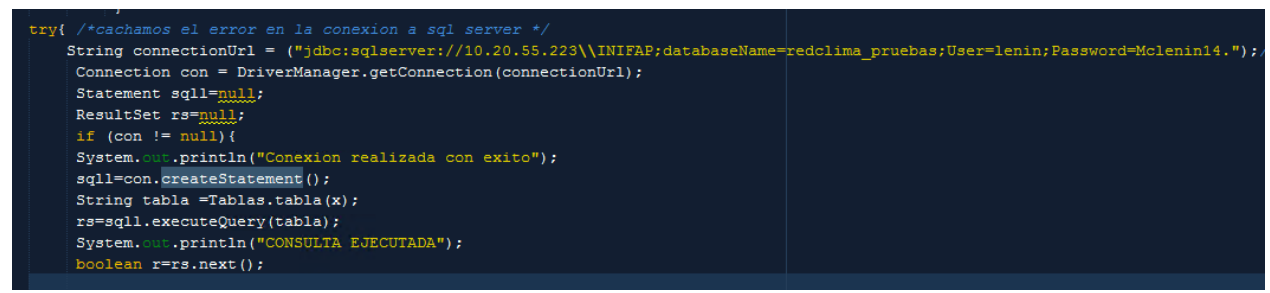

*Ilustración 16 Try-Catch conexión a SQL Server*

<span id="page-37-1"></span>Posterior a esto se realiza una nueva conexión a MongoDB la cual servirá para insertar, además se declara una variable tipo DB donde se almacenara el nombre de la base de datos donde se insertara, cabe mencionar que si en el servidor MongoDB no existe alguna base de datos con el nombre especificado aquí, automáticamente es creada al ejecutar un comando de creación de alguna colección. Se llama el método "colección"

de la clase tablas para crear una nueva colección donde será insertada la información, a base del número ingresado por el usuario.

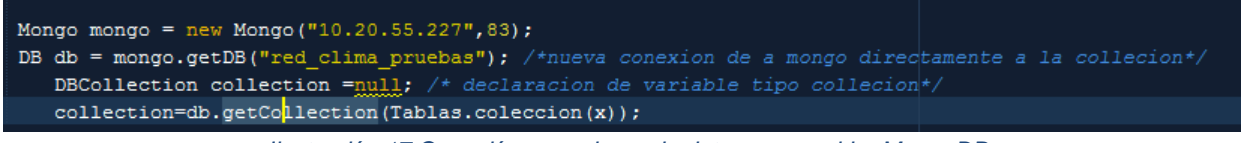

*Ilustración 17 Conexión a una base de datos en servidor MongoDB*

<span id="page-38-0"></span>Para insertar en la base de datos MongoDB se utiliza el resultset donde se guardaron los resultados se la consulta en SQL Server, de manera que en un ciclo while, que para al obtener un falso de la variable booleana "r" declarada antes, obtiene los datos de cada registro, columna por columna en un String y estos son parseados al tipo de dato en que serán guardados en mongo DB, por ejemplo, se guarda el resultado de la columna "ID\_estacion" en un String, que es parseado a una variable de tipo int, con el mismo nombre, la cual será el valor insertado en MongoDB.

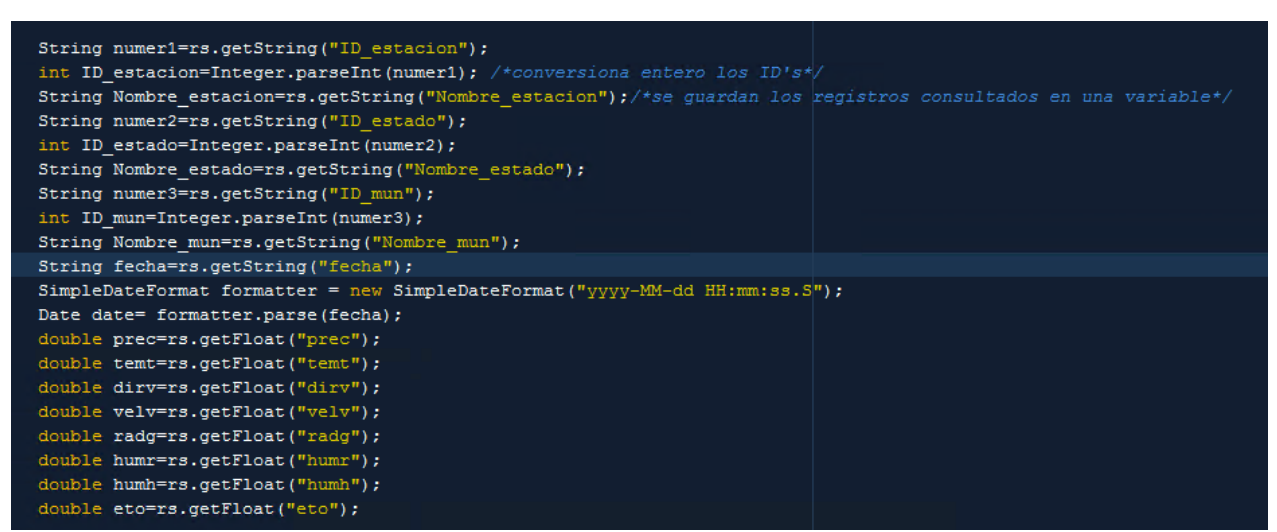

*Ilustración 18 Captura y parseo de los datos*

<span id="page-38-1"></span>Después de esto se crea una variable de tipo BasicDBObject que será el documento que será insertado en MongoDB, continua por insertar las variables guardadas en este documento, ingresando primero el nombre de la columna y después la variable.

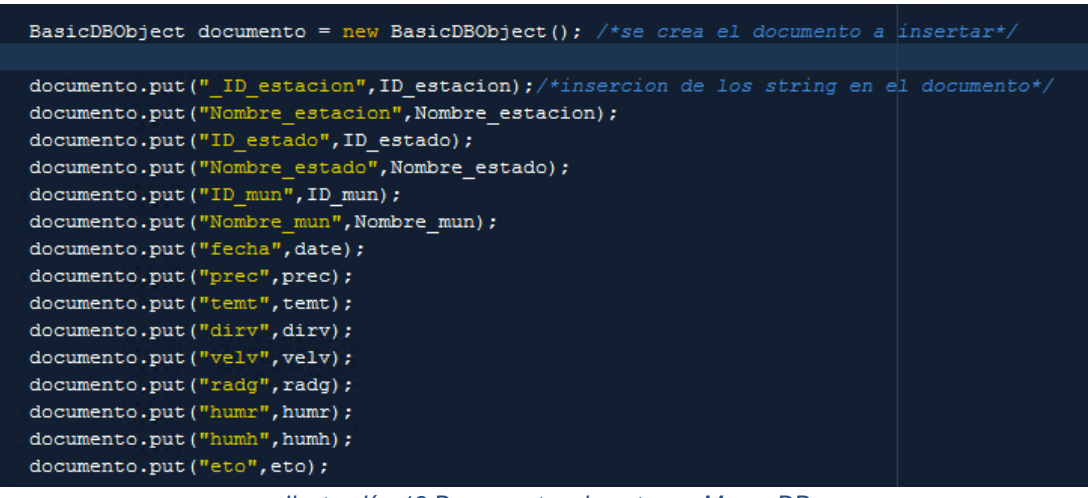

*Ilustración 19 Documento a insertar en MongoDB*

<span id="page-39-0"></span>Para finalizar el programar se inserta en la colección el documento generado y se imprime, después movemos el cursor al siguiente registro SQL. Todo esto dentro del Try-Catch de la conexión a SQL Server, si existe un error, se imprime "Error al ejecutar la sentencia en SQL Server" más la excepción que arroje SQL Server.

<span id="page-39-1"></span>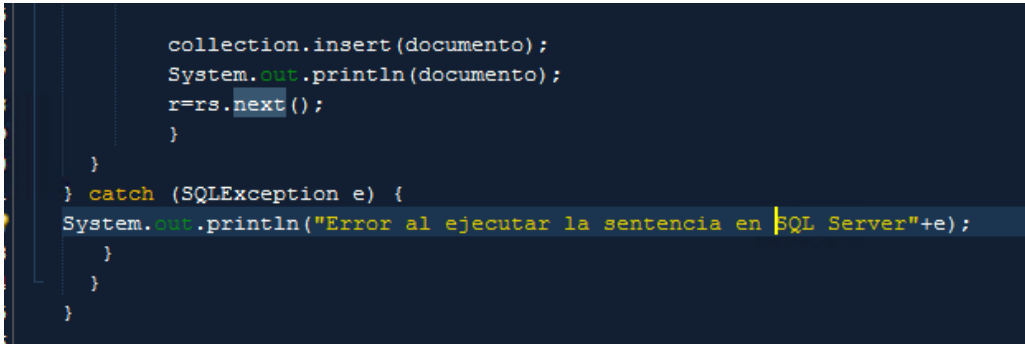

*Ilustración 20 Inserción del documento y fin del programa*

## <span id="page-40-0"></span>**5: RESULTADOS**

## <span id="page-40-1"></span>**12. Resultados**

Como resultados a los objetivos propuestos se realizaron varias acciones, las cuales son descritas en la siguiente tabla:

## <span id="page-40-2"></span>*Tabla 10 Tabla de objetivos-resultados*

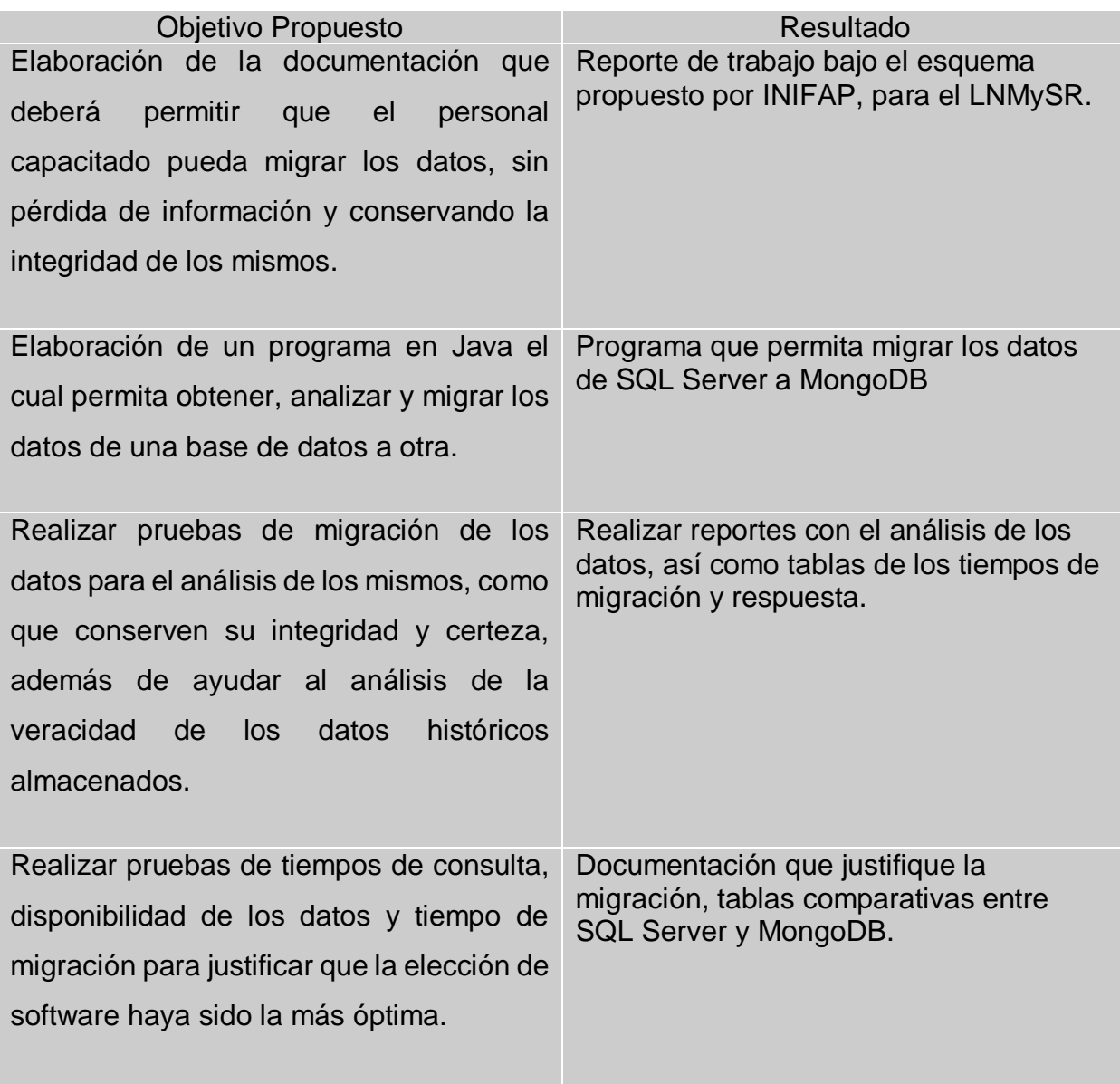

Se realizaron pruebas de migración por cada estado en la cual se contabilizo el tiempo que tardo el programa en migrar dicha tabla, se elaboró una tabla comparativa, que permite analizar el tiempo estimado de migración y el tiempo real en que tardo la migración, estas pruebas fueron realizadas en un pequeño servidor, por lo que se espera que la respuesta en un servidor de alta gama los resultados sean más óptimos.

![](_page_41_Picture_344.jpeg)

#### <span id="page-41-0"></span>*Tabla 11 Tabla tiempos de migración por estado*

![](_page_42_Picture_152.jpeg)

En total se migraron 315,766,198 registro de 32 tablas, el tiempo estimado y el tiempo real de migración, fue el siguiente:

#### <span id="page-42-0"></span>*Tabla 12 Tabla tiempos de migración completos*

![](_page_42_Picture_153.jpeg)

Además de esto se realizaron consultas de prueba en ambos servidores para la comparación de la eficiencia y eficacia de la nueva tecnología implementada. Las consultas utilizadas son las siguientes:

- 1. Acumulaciones diarias a base de los registros de cada 15 minutos.
- 2. Qué municipio presento la mayor precipitación histórica, y en que mes y año sucedió.
- 3. En qué municipio se presentó la temperatura más baja de todos los meses de diciembre y que fecha fue.
- 4. Número de registros del estado 5.
- 5. Número de estaciones del estado 25.
- 6. Acumulaciones por hora a base de los registros de cada 15 minutos.

La consulta número 1 en ambos gestores fue la siguiente:

7.

```
Belect std.nombre as Nombre estado,
   3 select std.nombre as Nombre_estador<br>
3 std.inice as ID_estador<br>
mun.indice as ID_estador<br>
mun.indice as mun_ID,<br>
mun.nombre as Nombre_mun,<br>
est.nombre as Nombre_mun,<br>
est.numero as ID_estadion,<br>
datepart (year,el.fecha) 
     \begin{array}{l} \texttt{MIN}(\texttt{el}.\texttt{temt}) \texttt{ as } \texttt{Tmin},\\ \texttt{AVG}(\texttt{el}.\texttt{temt}) \texttt{ as } \texttt{Tmed},\\ \texttt{MAX}(\texttt{el}.\texttt{velv}) \texttt{ as } \texttt{VelvMax},\\ \texttt{AVG}(\texttt{el}.\texttt{velv}) \texttt{ as } \texttt{Velv},\\ \texttt{MAX}(\texttt{el}.\texttt{divv}) \texttt{ as } \texttt{Divmax},\\ \texttt{AVG}(\texttt{el}.\texttt{divv}) \texttt{ as } \texttt{Divv},\\ \texttt{NN}(\textttAVG(el.radg) as Radg,<br>AVG(el.humr) as Humr,
     NU(el.etc) as etc,<br>
NU(el.etc) as etc,<br>
from estadol as el, estaciones as est, estados as std, municipios as mun<br>
where el.numero=est.numero and est.municipioid=mun.indice and mun.idedo=std.indice
      \texttt{group by std.} nombre, \texttt{std.} indice, \texttt{mun.} indice, \texttt{mun.} nombre, \texttt{est.} numero, \texttt{est.} nombre,
       DATEPART (year, fecha), DATEPART (month, fecha), DATEPART (day, fecha)
```
<span id="page-43-0"></span>*Ilustración 21 Consulta 1 en SQL Server*

```
db.getCollection("estado1").aggregate(
                               {"$group" : {<br>
"_id" : {<br>
"Nombre_estado" : "$Nombre_estado",<br>
"Nombre_mun" : "$Nombre_mun",<br>
"Nombre_estacion" : "$Nombre_estacion",<br>
"Anio" : {"$year" : "$fecha"},<br>
"Mes" : {"$month" : "$fecha"},<br>
"Dia" : {"$dayOfMonth" 
                  \mathbf{L}"Dia" : {"$dayOfMonth" : "$1<br>}<br>}<br>"Prec" : {"$sum" : "$pent"},<br>"Tmin" : {"$min" : "$tent"},<br>"Twin" : {"$min" : "$tent"},<br>"Velvmax" : {"$max" : "$velv"},<br>"birvmax" : {"$max" : "$dirv"},<br>"Dirvmax" : {"$avg" : "$dirv"},<br>"Radg"
                                "Bto" : {"$avg" : "$eto"}<br>}}<br>}}<br>{"$project" : {<br>"id" : NumberInt(0),<br>"Nombre_estado", "$_id.Nombre_estado",<br>"Nombre_mun" : "$_id.Nombre_estacion",<br>"Nombre_estacion" : "$_id.Nombre_estacion",<br>"Anio" : "$_id.Anio",<br>"Mes" : "
                                                 \}\rightarrow\rightarrow\frac{1}{3}p.
                                     "allowDiskUse" : true
s.
                  \, }
');
```
*Ilustración 22 Consulta 1 en MongoDB*

<span id="page-44-0"></span>La consulta número 2 en ambos gestores fue la siguiente:

```
destined evaluation terms from a subsequed and comparing from facility
select datepart (year, e. fecha) as anio, DATEPART (month, e. fecha) as mes,
\max (e.prec), \min . nombre
from estadol as e, municipios as mun, estaciones as es
where e.numero=es.numero and es.municipioid=mun.indice
group by datepart (year, e. fecha), datepart (month, e. fecha), mun. nombre
order by max (prec) desc;
```
*Ilustración 23 Consulta 2 en SQL Server*

```
1 db.getCollection("estado1").aggregate(
2<br>3<br>4<br>5<br>6<br>6
              T
                        €
                                "$group" : {<br>"_id" : {<br>"Anio" : {"$year":"$fecha"},<br>"" : {"$year":"$fecha"},
                                                   "Mes" : {"$month":"$fecha"},<br>"Nombre_mun" : "$Nombre_mun"
 \bar{z}8
 9
                                          },<br>"MAX(prec)" : {"$max" : "$prec"}
 0.
\begin{array}{c}\n1 \\
2 \\
3 \\
4 \\
5\n\end{array}\mathcal{Y}\begin{matrix} \cdot \\ \cdot \end{matrix}"$project" : {<br>
"_id" : NumberInt(0),<br>
"Anio" : "$_id.Anio",<br>
"Mes" : "$_id.Mes" ,<br>
"Nombre_mun" : "$_id.Nombre_mun",<br>
"Precipitacion" : "$MAX(prec)"
-6<br>-7<br>-89.
9
                                 \mathcal{Y}\}\mathbf{1}\frac{1}{3}"$sort" : \{"Precipitacion" : NumberInt(-1)
 \overline{4}:5
                                 \overline{\mathbf{r}}16
                        \pmb{\}:7
               þ,
\mathbf{8}€
9
                        "allowDiskUse" : true
 iØ.
               ł
1) ;
```
<span id="page-45-0"></span>*Ilustración 24 Consulta 2 en MongoDB*

La consulta número 3 en ambos gestores fue la siguiente:

```
المواسط والمناسبة
                                  \mathbf{v} and \mathbf{v} are the contract of the contract of the contract of the contract of the contract of the contract of the contract of the contract of the contract of the contract of the contract of the contract of the
Jselect MIN(temt) as temt min, mun.nombre, DATEPART(year, fecha) as anio, DATEPART(MONTH, fecha)
 as mes, DATEPART (day, fecha)
 from estadol as std, municipios as mun, estaciones as st
 where DATEPART (month, fecha) =12 and std.numero=st.numero and st.municipioid=mun.indice
 group by mun.nombre, DATEPART (year, fecha), DATEPART (MONTH, fecha), DATEPART (DAY, fecha)
Lorder by MIN(temt) asc
```
*Ilustración 25 Consulta 3 en SQL Server*

```
db.getCollection("estado1").aggregate(
        - I
               \mathbf{f}"$project" : {<br>"Anio" : {"$year":"$fecha"},<br>"Mes" : {"$month":"$fecha"},<br>"Dia" : {"$dayOfMonth":"$fecha"},<br>"temt":"$temt",<br>"Nombre_muni" : "$Nombre_mun"
                          \mathcal{Y}\}"$match" : {<br>"Mes" : NumberInt(12),
                          }
                 },
                 €
                         "$group" : {<br>
"_id" : {<br>
"Anio" : "$Anio",<br>
"Mes" : "$Mes",<br>"Dia" : "$Dia",<br>"Nombre municipio"
                                           "Nombre_municipio" : "$Nombre_muni"
                                  \frac{1}{n}"Tmin" : {"$min":"$temt"}
                          \pmb{\}},
                 \{"$project" : {<br>"_id" : NumberInt(0),<br>"Anio" : "$_id.Anio",<br>"Nes" : "$_id.Mes",<br>"Dia" :"$_id.Dia",<br>"Nombre_mun" : "$_id.!
                                   "Nombre_mun" : "$_id.Nombre_municipio",<br>"Tmin" : "$Tmin"
                          }
                 },
                 ₹
                          "$sort" : { "Tmin" : NumberInt(1)}
                 \pmb{\}}Ъ
         €
                  "allowDiskUse" : true
         }
) ;
```
<span id="page-46-1"></span>*Ilustración 26 Consulta 3 en MongoDB*

La consulta número 4 en ambos gestores fue la siguiente:

```
jselect avg(temt) as temt_med, st.nombre, DATEPART(MONTH, fecha)
 as mes, DATEPART (day, fecha) as dia, datepart (hour, fecha) as hora
 from estadol as std, estaciones as st
 where DATEPART (YEAR, fecha) = 2017 and std.numero=st.numero
 group by st.nombre, DATEPART (MONTH, fecha), DATEPART (DAY, fecha), DATEPART (hour, fecha)
-order by st.nombre, DATEPART (month, fecha), DATEPART (DAY, fecha), DATEPART (HOUR, fecha)
```
*Ilustración 27 Consulta 4 en SQL Server*

![](_page_47_Figure_3.jpeg)

<span id="page-47-1"></span>*Ilustración 28 Consulta 4 en MongoDB*

La consulta número 5 en ambos gestores fue la siguiente:

```
يعان الروائي لسيمي مستمسمات الوميا وللعج
                                     <u> en grunde al company</u>
select st.nombre, MAX (fecha)
 from estadol as std, estaciones as st
 where std.numero=st.numero
 group by st.nombre
Lorder by st.nombre
```
*Ilustración 29 Consulta 5 en SQL Server*

<span id="page-48-0"></span>![](_page_48_Figure_3.jpeg)

*Ilustración 30 Consulta 5 en MongoDB*

<span id="page-48-1"></span>La consulta número 6 en ambos gestores fue la siguiente:

| Belect std.nombre as Nombre estado,                                                |
|------------------------------------------------------------------------------------|
| std.indice as ID estado,                                                           |
| mun.indice as mun ID,                                                              |
| mun.nombre as Nombre mun,                                                          |
| est. nombre as nombre estacion,                                                    |
| est.numero as ID estacion,                                                         |
| datepart (year, e1. fecha) as anio,                                                |
| datepart (month, e1. fecha) as mes,                                                |
| datepart (day, e1. fecha) as dia,                                                  |
| DATEPART (HOUR, e1. fecha) as hora,                                                |
| SUM(e1.prec) as prec,                                                              |
| MAX(e1.temt) as Tmax,                                                              |
| MIN(e1.temt) as Tmin,                                                              |
| AVG(e1.temt) as Tmed.                                                              |
| MAX(e1.velv) as VelvMax,                                                           |
| AVG(e1.velv) as Velv,                                                              |
| MAX(el.dirv) as Dirvmax,                                                           |
| AVG(el.dirv) as Dirv,                                                              |
| AVG(e1.radg) as Radg,                                                              |
| AVG(e1.humr) as Humr.                                                              |
| AVG(el.eto) as eto,                                                                |
| from estadol as el. estaciones as est. estados as std. municipios as mun           |
| where el.numero=est.numero and est.municipioid=mun.indice and mun.idedo=std.indice |

<span id="page-48-2"></span>*Ilustración 31 Consulta 6 en SQL Server*

```
\ddot{\phantom{0}}use red clima;
db.getCollection("estado1").aggregate(
     L
            ł
                 "$group" : \{"_id" : {
                             "Nombre estado" : "$Nombre estado",
                              "Nombre_mun" : "$Nombre_mun",
                              "Nombre_estacion" : "$Nombre_estacion",
                             "Anio" : {\{\n \text{``{}{\text{{}.\hspace{-1.4ex}{}^\circ}}\} \cdot \{\n \text{``{}{\text{{}$\${}^\circ}}\} \cdot \{\n \text{``{}{\text{{}$\${}^\circ}}\} \cdot \text{``{}{\text{{}$\${}^\circ}}\} \cdot \}}"Mes" : \{"$month" : "$fecha"},
                             "Dia" : {"$dayOfMonth" : "$fecha"},
                             "Hora" : {"$hour" : "$fecha"}},
                       "Prec" : {"$sum" : "$prec"},<br>"Tmax" : {"$max" : "$temt"},<br>"Tmin" : {"$min" : "$temt"},<br>"Velvmax" : {"$max" : "$velv"},
                       "Velv" : {"$avg" : "$velv"},
                       "Dirvmax" : {\{\text{``$8max" : "$divv"\}}"Dirv" : {"$avg" : "$dirv"},
                       "Radg" : {"$avg" : "$radg"},<br>"Radg" : {"$avg" : "$radg"},<br>"Humr" : {"$avg" : "$humr"},<br>"Eto" : {"$avg" : "$eto"}}},
           {\nabla} "$project" : {
                        "_id" : NumberInt(0),
                       "Nombre_estado": "$_id.Nombre_estado",
                        "Nombre_mun" : "$_id.Nombre_mun",
                        "Nombre_estacion" : "$_id.Nombre_estacion",
                       "Anio" \overline{\cdot} "$_id.Anio",
                        "Mes" : "\overline{\$}_id.Mes",
                       "Dia" : "$_id.Dia",
                        "Hora" : \sqrt[12]{5}_id.Hora",
                       "Prec": "$Prec",
                       "Tmax" : "$Tmax",
                       "Tmin" : "$tmin",
                        "Velvmax" : "$Velvmax",
                       "Velv" : "$Velv",
                       "Dirvmax" : "$Dirvmax",
                        "Dirv" : "$Dirv",
                        "Radg": "$Radg",
                       "Humr" : "$Humr",
                        "Eto": "$Eto"
                 }}
\mathbf{L}{ "allowDiskUse" : true}
) ;
```
<span id="page-49-0"></span>*Ilustración 32 Consulta 6 en MongoDB*

#### <span id="page-50-0"></span>*Tabla 13 Tiempos de consultas*

![](_page_50_Picture_221.jpeg)

Al notar la variación de ambos gestores, se realizó una nueva comparación, con la consulta número 6 que es la más extensa, por cada uno de los estados, y se contabilizaron los resultados:

#### <span id="page-50-1"></span>*Tabla 14 Comparación en acumuladores por hora*

![](_page_50_Picture_222.jpeg)

![](_page_51_Picture_235.jpeg)

Con base a los datos recabados de esta comparación, se realizó un cálculo de tiempo en que tarda cada manejador en obtener un registro en segundos

<span id="page-52-0"></span>*Tabla 15 Comparación búsqueda por segundo*

![](_page_52_Picture_267.jpeg)

#### <span id="page-53-0"></span>**13. Actividades Sociales realizadas en la empresa u organización.**

- 1. Apoyo técnico en el desarrollo de talleres y cursos impartidos por el personal del LNMySR (Laboratorio Nacional de Modelaje y Sensores Remotos).
- 2. Apoyo técnico a los asistentes de los cursos de "Estadística con Python" y "Domótica con Arduino" con búsqueda y resolución de problemas en la programación desarrollada durante el curso.
- 3. Apoyo técnico a los asistentes de los cursos de "Domótica con Arduino" con busque y resolución de problemas en el diseño de circuitos desarrollada durante el curso.
- 4. Complementación de presentación del LNMySR (Laboratorio Nacional de Modelaje y Sensores Remotos) para alumnos de la UTA y Grupo Modelo
- 5. Presentación ante investigadores INIFAP del proyecto realizado.
- 6. Apoyo técnico a los asistentes de los cursos de "Programación en Android" y "Pre procesamiento de datos con SQL Server" con búsqueda y resolución de problemas en la programación desarrollada durante el curso.
- 7. Apoyo en limpieza del área de trabajo.

## <span id="page-54-0"></span>**CAPÍTULO 6: CONCLUSIONES**

### <span id="page-54-1"></span>**14. Conclusiones del Proyecto**

Con este proyecto podemos concluir que MongoDB es la opción buscada por el LNMySR (Laboratorio Nacional de Modelaje y Sensores Remotos) ya que con las pruebas se comprobó que los tiempos de consulta son más cortos al incrementar la complejidad de una consulta y el tamaño de datos buscados, esto quiere decir que cubrirá la necesidad en cuanto a eficacia, el conocimiento adquirido para la compresión y uso de MongoDB se obtuvo de sus manuales oficiales y de la comunidad de desarrolladores que lo utilizan por lo que una capacitación con costos no fue necesaria.

Además de esto es una herramienta de fácil instalación y configuración por lo que no será difícil montarlo en un servidor de altos recursos, además de esto, el manejador que se utilizó, no necesito un pago de licencia por lo que el uso de esta tecnología reduce los gastos de software a poco o nulos, y así reducir el costo en general para mantener la base de datos ya que con esto solo se necesita invertir en el software necesario para su uso.

El LNMySR (Laboratorio Nacional de Modelaje y Sensores Remotos) es una dependencia federal para el desarrollo de investigaciones que ayuden a los sectores pecuarios, forestales y agropecuarios por lo cual, el tener recursos informáticos menos costos ayuda a la disponibilidad de la información para el sector en que se enfoca.

Además de las estaciones climatológicas el LNMySR (Laboratorio Nacional de Modelaje y Sensores Remotos) cuenta con tecnologías WRF que permiten generar pronósticos horarios climatológicos, MongoDB permitirá guardar esa información y así aplicar el Big data de varias bases de datos.

55

## <span id="page-55-0"></span>**CAPÍTULO 7: COMPETENCIAS DESARROLLADAS**

#### <span id="page-55-1"></span>**15. Competencias desarrolladas y/o aplicadas.**

1. Se aplicó habilidades analíticas para el estudio de los datos que se trataron en este proyecto.

2. Se emprendió la búsqueda de recursos que cumplieran los requerimientos.

3. Se diseñó un algoritmo de migración que permita migrar en varios lenguajes de programación.

4. Se diseñaron estructuras de datos innovadores que permita una búsqueda y control más óptimo de los datos.

5. Se aplicaron habilidades de lógica en estructura de datos para el desarrollo de consultas más optimizadas.

6. Se aplicaron habilidades matemáticas para el análisis de resultados de tiempos de migración

7. Se gestionaron de manera correcta los recursos para el proyecto con el fin de mejorar el rendimiento.

8. Se aplicaron métodos cuantitativos y cualitativos en el análisis e interpretación de datos para la optimización de los recursos informáticos.

9. Se aplicaron habilidades descriptivas para el sustento de la viabilidad del proyecto.

10. Se gestionaron de manera constitucional recursos licencias gratuitas para el uso de software necesario para el uso de las nuevas tecnologías.

11. Se aplicaron conocimientos sobre base de datos para el previo análisis de los recursos a cambiar.

12. Se aplicaron habilidades de trabajo en equipo para el correcto uso de los recursos y la optimización de actividades a desarrollar.

## **CAPÍTULO 8: FUENTES DE INFORMACIÓN**

### <span id="page-56-1"></span><span id="page-56-0"></span>**16. Fuentes de información**

#### **Referencias**

Brito, F. (19 de 09 de 2012). *Blog Spot*. Obtenido de http://basededatosfrancisbrito.blogspot.com/2012/09/propiedades-acid.html *EcuRed*. (18 de 11 de 2011). Obtenido de https://www.ecured.cu/MongoDB Gardey, J. P. (2013). *definicion.de* . Obtenido de https://definicion.de/java/ *Genbeta*. (03 de 02 de 2014). Obtenido de https://www.genbeta.com/desarrollo/mongodb-quees-como-funciona-y-cuando-podemos-usarlo-o-no INIFAP. (09 de 09 de 2018). Como funciona la base de datos red clima. (O. L. Alvarez, Entrevistador) Json.org. (2016). *Json.org*. Obtenido de https://www.json.org/json-es.html *Mongodb.com*. (s.f.). Obtenido de https://www.mongodb.com/partners/studio-3t Oracle\_Corporation. (s.f.). *Netbeans.org*. Obtenido de https://netbeans.org/community/releases/61/index\_es.html Rochina, P. (14 de 12 de 2016). *Revista digital INESEM*. Obtenido de https://revistadigital.inesem.es/informatica-y-tics/bases-datos-nosql-mongodb/ *UCM*. (2017). Obtenido de http://gpd.sip.ucm.es/rafa/docencia/nosql/Agregando.html Valdés, D. P. (26 de 10 de 2007). *Maestros de la web*. Obtenido de http://www.maestrosdelweb.com/que-son-las-bases-de-datos/

## <span id="page-57-0"></span>**CAPÍTULO 9: ANEXOS**

<span id="page-57-1"></span>**17. Anexos** 

![](_page_57_Picture_2.jpeg)

![](_page_57_Picture_3.jpeg)

![](_page_57_Picture_4.jpeg)

CENTRO DE INVESTIGACIÓN REGIONAL NORTE CENTRO CAMPO EXPERIMENTAL PABELLÓN

#### ASUNTO: RESIDENCIA PROFESIONAL.

Pabellón de Arteaga, Ags., 20 de agosto de 2018.

#### MLI. JULISSA ELAYNE COSME CASTORENA. JEFA DE DEPARTAMENTO GESTIÓN DE TECNOLÓGICA Y VINCULACIÓN INSTITUTO TECNOLÓGICO DE PABELLÓN PRESENTE

Por medio del presente, me permito informarle que aceptamos la propuesta para que el alumno C. OSCAR LENIN ESPINOZA ÁLVAREZ, de la carrera de Ingeniería en Tecnologías de la Información y Comunicaciones con número de control 131050154, realice su proyecto de Residencias Profesionales en esta unidad administrativa cubriendo un total de 500 hrs., en el periodo del 20 de agosto a 30 de noviembre del presente, bajo la supervisión del Dr. Víctor Manuel Rodríguez Moreno.

Sin otro particular por el momento, aprovecho la ocasión para enviarle un cordial saludo.

![](_page_57_Picture_11.jpeg)

Campo experimental rations<br>
Km 32.5 Carretera Aguascalientes-Zacatecas<br>
Pabellón de Arteaga, Aguascalientes C.P. 20671<br>
Tel.: (SS) 3871 8700 ext. 82534 y 82531<br>
www.inifap.gob.mx